DIPLOMADO DE PROFUNDIZACION CISCO PRUEBA DE HABILIDADES PRÁCTICAS CCNP

**Karen Natali Hernández Cuintaco**

UNIVERSIDAD NACIONAL ABIERTA Y A DISTANCIA - UNAD ESCUELA DE CIENCIAS BÁSICAS, TECNOLOGÍA E INGENIERÍA – ECBTI INGENIERÍA DE TELECOMUNICACIONES *BOGOTA* 2021

DIPLOMADO DE PROFUNDIZACION CISCO PRUEBA DE HABILIDADES PRÁCTICAS CCNP

**Karen Natali Hernández Cuintaco**

Diplomado de opción de grado presentado para optar el título de INGENIERO TELECOMUNICACIONES

DIRECTOR: MSc. GERARDO GRANADOS ACUÑA

UNIVERSIDAD NACIONAL ABIERTA Y A DISTANCIA - UNAD ESCUELA DE CIENCIAS BÁSICAS, TECNOLOGÍA E INGENIERÍA – ECBTI *INGENIERÍA DE TELECOMUNICACIONES BOGOTA* 2021

NOTA DE ACEPTACIÓN

Firma del presidente del Jurado

Firma del Jurado

Firma del Jurado

BOGOTA, 29 de noviembre de 2021

# **CONTENIDO**

<span id="page-3-0"></span>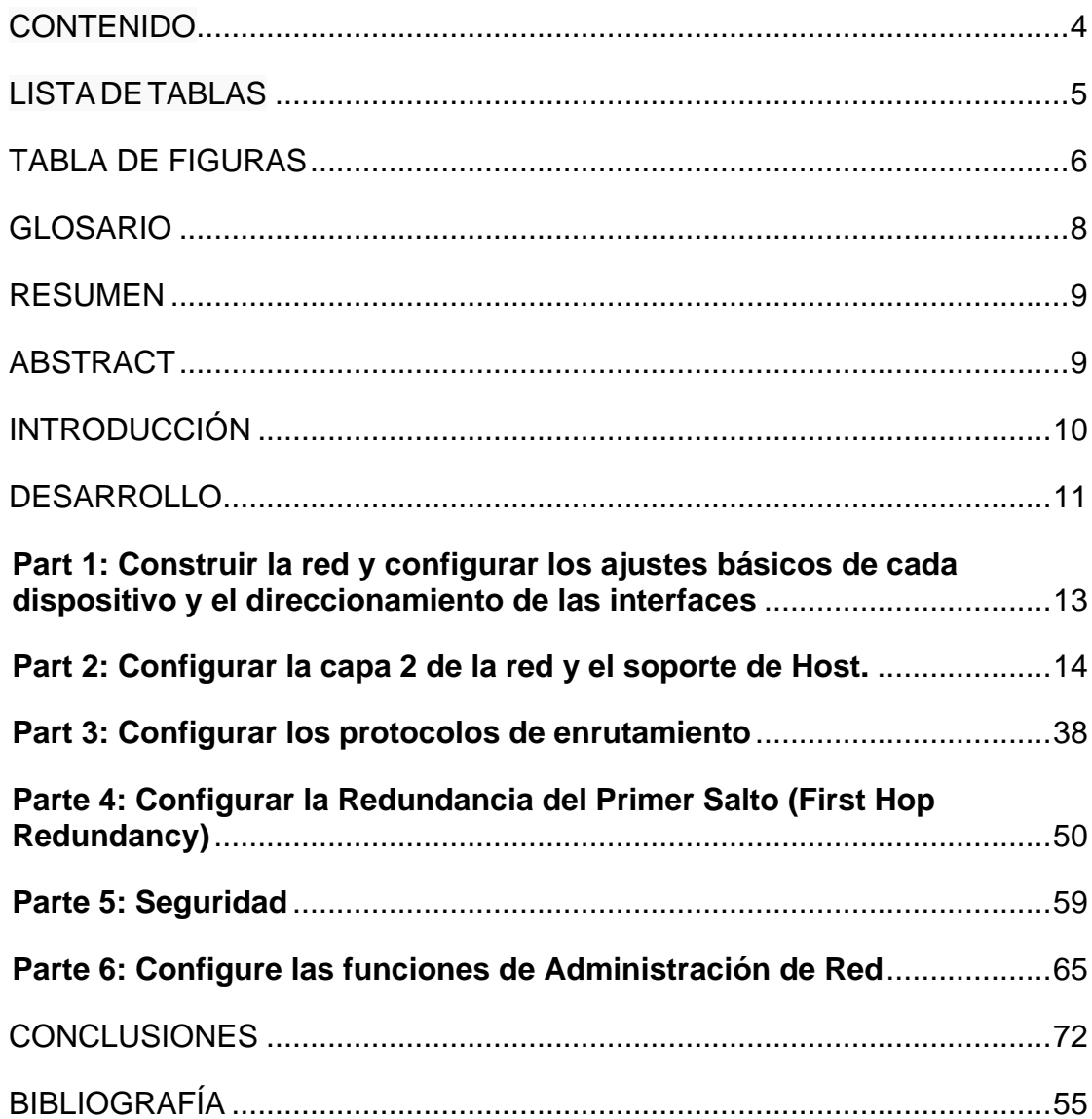

# LISTADETABLAS

<span id="page-4-0"></span>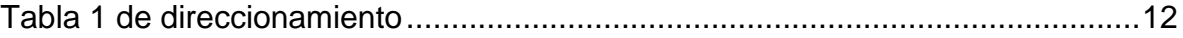

# **TABLA DE FIGURAS**

<span id="page-5-0"></span>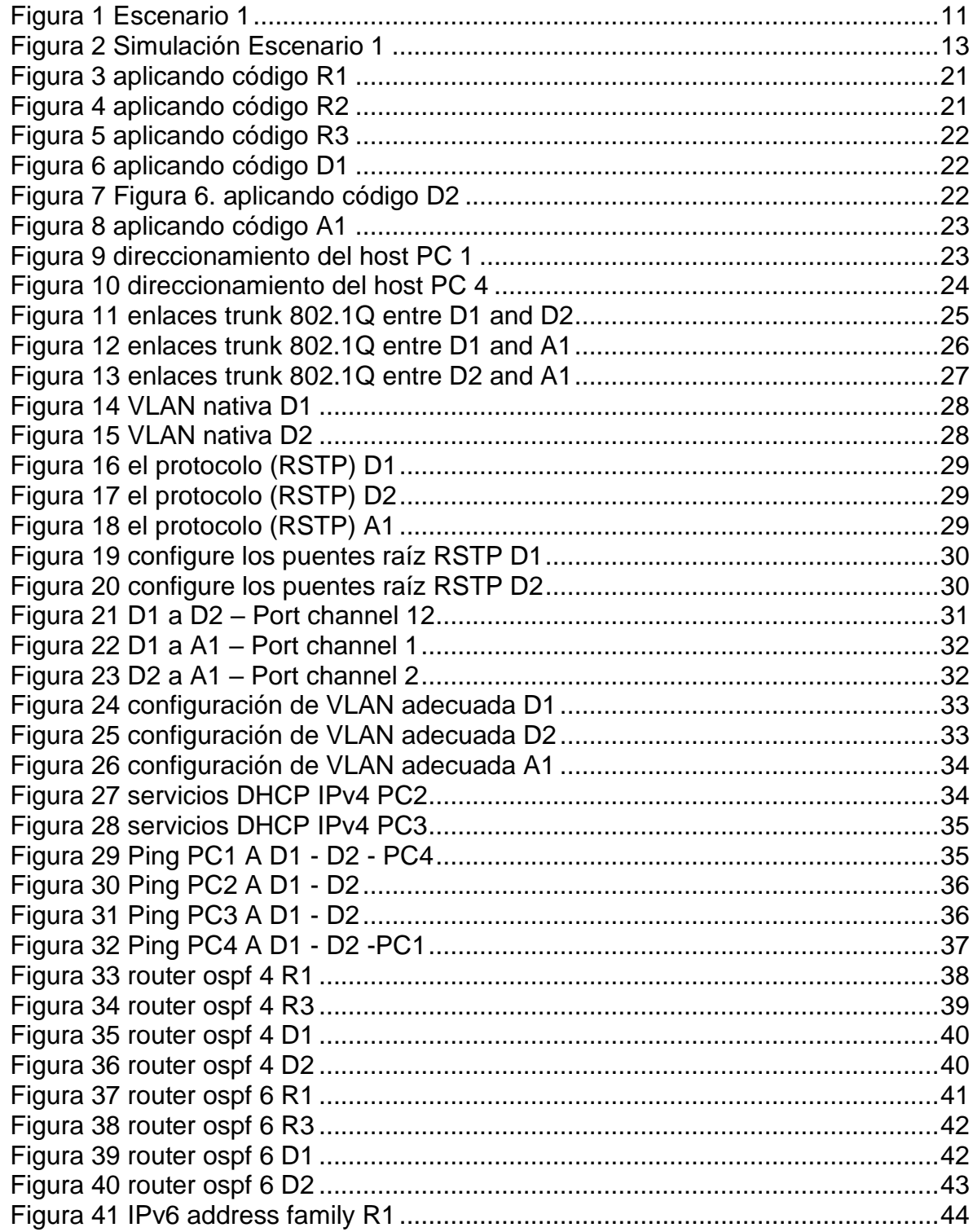

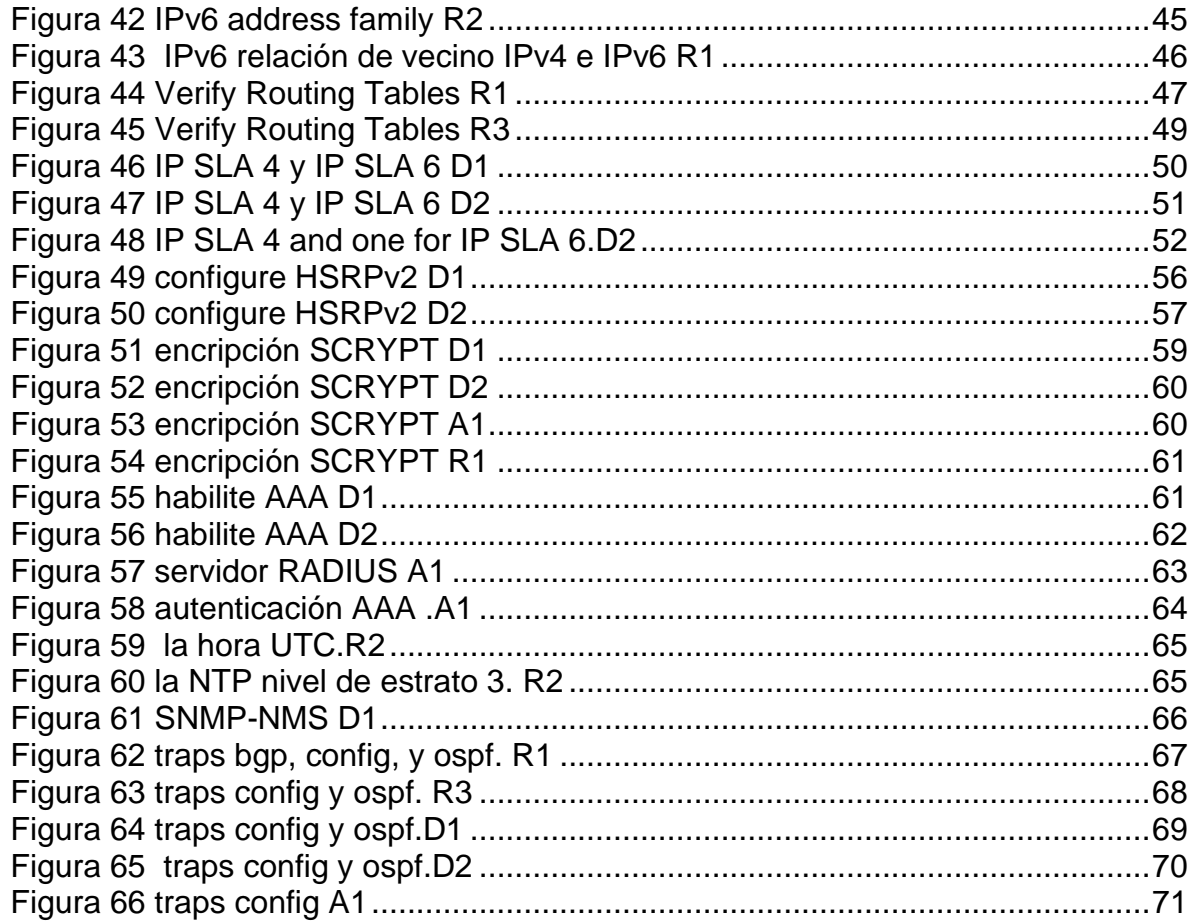

## GLOSARIO

<span id="page-7-0"></span>CISCO: es una empresa dedicada a la interconexión de redes informáticas y de comunicaciones más grande del mundo. Es por tanto la que domina los sistemas y la que, prácticamente, ha creado un estándar propio para las redes de telecomunicaciones. (tokioschool, s.f.)

CCNP (Cisco Certified Networking Professional): Te permite trabajar en un entorno real y te proporciona una base duradera, ya que esta certificación te otorga habilidades que son tan relevantes en redes físicas como en redes virtuales. (tokioschool, s.f.)

LAN: es un grupo de computadoras y dispositivos periféricos que comparten una línea de comunicaciones común o un enlace inalámbrico a un servidor dentro de un área geográfica específica. Una red de área local puede servir a tan solo dos o tres usuarios en una oficina en casa o miles de usuarios en la oficina central de una corporación. Los propietarios de viviendas y los administradores de tecnología de la información (TI) configuran una LAN para que los nodos de la red puedan comunicarse y compartir recursos como impresoras o almacenamiento en red. (computerweekly, s.f.)

WAN: Las redes LAN son muy populares dentro de empresas u organizaciones, por lo tanto, implica la interconexión de equipos terminales u otras redes que se hallan a grandes distancias entre sí. Su infraestructura requiere de diversos nodos de conmutación y de una importante capacidad para soportar el volumen del tráfico de datos. (Gardey., 2010)

RED DE COMPUTADORAS: también llamada red de ordenadores o red informática es un conjunto de equipos conectados por medio de cables, señales, ondas o cualquier otro método de transporte de datos, que comparten información (archivos), recursos (CD‐ROM, impresoras, etc.) y servicios (acceso a internet, e‐ mail, chat, juegos), etc. (S., s.f.)

#### RESUMEN

<span id="page-8-0"></span>CISCO es una empresa estadounidense que brinda un servicio de soluciones de red, la cual capacita a estudiantes y profesionales que desean enfatizar en dispositivos para redes locales y externas, lo mucho que tecnológicamente se va evolucionando, por eso encontramos las certificaciones como CCNP que nos demuestra las habilidades para crear, efectuar y comprobar la solución de problemas de REDES locales, aunque también trabaja soluciones desarrolladas en cuanto a la seguridad de voz, Wireless y video, por consiguiente con esta certificación se puede emplear en todo lo relacionado con redes y sistemas.

Redes es un conjunto de equipos de cómputo o dispositivos conectados entre sí por medio de recursos de intercambio que son el hardware-software, hablamos también del ENRUTAMIENTO que nos indica del proceso de reenviar paquetes de redes, conservando la mejor ruta y más optima por este motivo se tiene en cuenta la tabla de enrutamiento, la distancia y el ancho de banda. Por eso encontramos que la ELECTRÓNICA tiene circuitos que involucran componentes eléctricos y tecnología de interconexión con la cual se puede amplificar las señales débiles, un mejor procesamiento de datos y procesamiento de señales, con esto se obtiene un mejor servicio y de calidad.

#### **ABSTRACT**

<span id="page-8-1"></span>Cisco is a company that provides training service and solution in local and external network devices with which you have access to voice service, internet and facilitates communication, for all this to take place you must have a good network with excellent infrastructure, which takes into account the routing table, the assembly of the network, the selection of the switches is correct, so that the data exchange is provided in the best way, all this is taken into account in electronic processes at the time of the implementation of this type of services either for a home, office or large companies.

It is good to keep in mind that Cisco provides certifications in CCNP where as professionals can demonstrate the ability to create, carry out and test the best and most correct solution in terms of the implementation of local networks.

#### INTRODUCCIÓN

<span id="page-9-0"></span>Con el diplomado en CCNP se demuestra la capacidad del estudiante en crear, efectuar y comprobar la solución de problemas de redes locales, aunque también trabaja soluciones desarrolladas en cuanto a la seguridad de voz, inalámbricas y video, con este curso se obtiene los conceptos protocolos de enrutamiento EIGRP, OSPF, BGP, protocolos en IPV6 entre otros.

Con el desarrollo de este ejercicio se configuran plataformas de conmutación basadas en switches, mediante el uso de protocolos como STP y la configuración de VLANs en escenarios de red corporativos, para comprender el modo de operación de las subredes y los beneficios de administrar dominios de broadcast independientes, en múltiples escenarios al interior de una red jerárquica convergente.

Se Emplean herramientas de simulación y laboratorios de acceso remoto con el desenlace de establecer escenarios LAN/WAN que aprueben realizar un análisis sobre el procedimiento de múltiples protocolos, evaluando el desempeño de los routers, mediante el uso de comandos de administración avanzados y bajo el uso de protocolos de vector distancia y estado enlace.

10

# **DESARROLLO**

# **Escenario Propuesto**

#### <span id="page-10-0"></span>Topología de la Red:

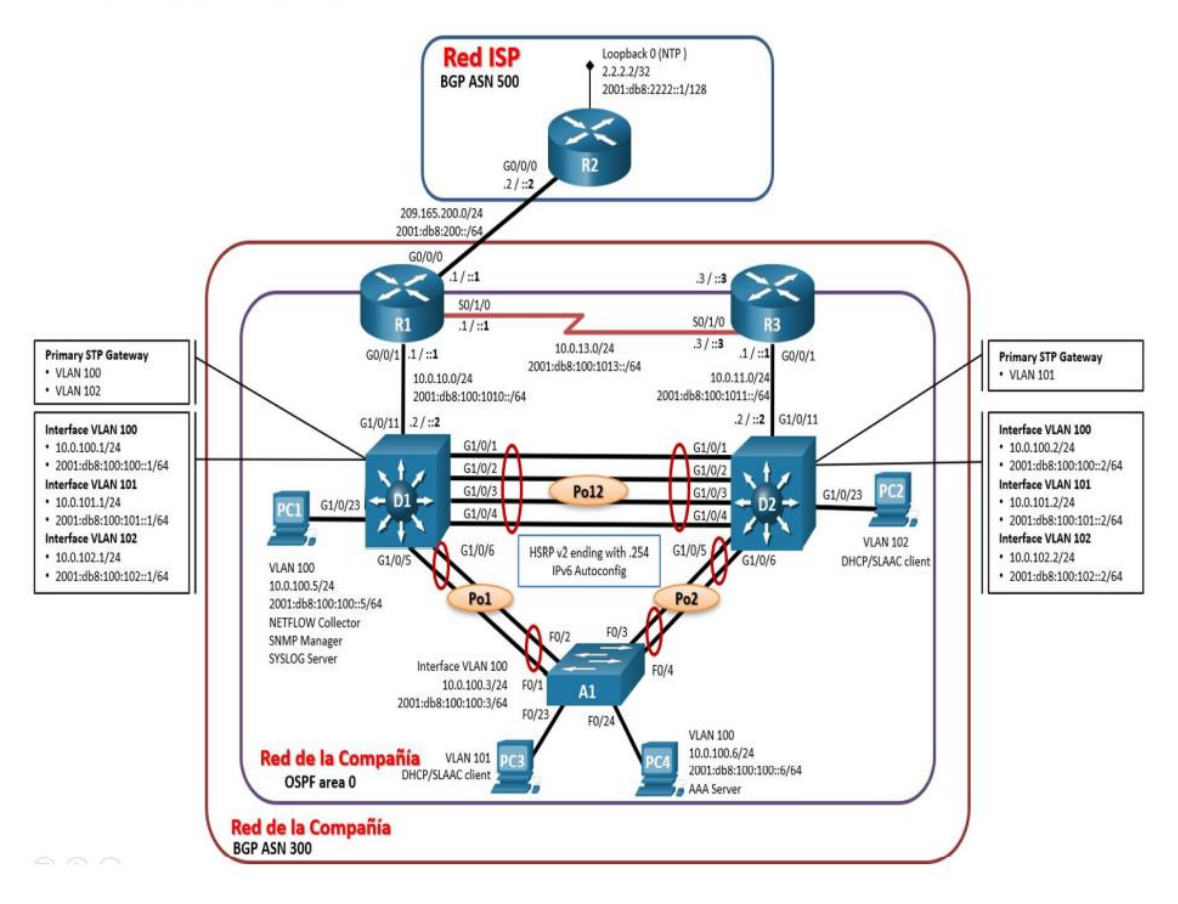

<span id="page-10-1"></span>*Figura 1 Escenario 1*

<span id="page-11-0"></span>

| <b>Dispositivo</b> | <b>Interfaz</b> | <b>Dirección</b><br>IP <sub>v4</sub>             | <b>Dirección</b><br>IPv6    | <b>IPv6 Link-</b><br>Local |  |
|--------------------|-----------------|--------------------------------------------------|-----------------------------|----------------------------|--|
| R <sub>1</sub>     | G0/0/0          | 209.165.200.2<br>25/27                           | 2001:db8:200:<br>:1/64      | fe80::1:1                  |  |
|                    | G0/0/1          | 10.0.10.1/24                                     | 2001:db8:100:<br>1010::1/64 | fe80::1:2                  |  |
|                    | SO/1/0          | 10.0.13.1/24                                     | 2001:db8:100:<br>1013::1/64 | fe80::1:3                  |  |
| R <sub>2</sub>     | G0/0/0          | 209.165.200.2<br>2001:db8:200:<br>26/27<br>:2/64 |                             | fe80::2:1                  |  |
|                    | Loopback0       | 2.2.2.2/32                                       | 2001:db8:222<br>2:1/128     | fe80::2:3                  |  |
| R <sub>3</sub>     | G0/0/1          | 10.0.11.1/24                                     | 2001:db8:100:<br>1011::1/64 | fe80::3:2                  |  |
|                    | SO/1/0          | 10.0.13.3/24                                     | 2001:db8:100:<br>1013::3/64 | fe80::3:3                  |  |
| D <sub>1</sub>     | G1/0/11         | 10.0.10.2/24                                     | 2001:db8:100:<br>1010::2/64 | fe80::d1:1                 |  |
|                    | <b>VLAN 100</b> | 10.0.100.1/24                                    | 2001:db8:100:<br>100::1/64  | fe80::d1:2                 |  |
|                    | <b>VLAN 101</b> | 10.0.101.1/24                                    | 2001:db8:100:<br>101::1/64  | fe80::d1:3                 |  |
|                    | <b>VLAN 102</b> | 10.0.102.1/24                                    | 2001:db8:100:<br>102::1/64  | fe80::d1:4                 |  |
| D <sub>2</sub>     | G1/0/11         | 10.0.11.2/24                                     | 2001:db8:100:<br>1011::2/64 | fe80::d2:1                 |  |
|                    | <b>VLAN 100</b> | 10.0.100.2/24                                    | 2001:db8:100:<br>100::2/64  | fe80::d2:2                 |  |
|                    | <b>VLAN 101</b> | 10.0.101.2/24                                    | 2001:db8:100:<br>101::2/64  | fe80::d2:3                 |  |
|                    | <b>VLAN 102</b> | 10.0.102.2/24                                    | 2001:db8:100:<br>102::2/64  | fe80::d2:4                 |  |
| A <sub>1</sub>     | <b>VLAN 100</b> | 10.0.100.3/23                                    | 2001:db8:100:<br>100::3/64  | fe80::a1:1                 |  |
| PC <sub>1</sub>    | <b>NIC</b>      | 10.0.100.5/24                                    | 2001:db8:100:<br>100::5/64  | <b>EUI-64</b>              |  |
| PC <sub>2</sub>    | <b>NIC</b>      | <b>DHCP</b>                                      | <b>SLAAC</b>                | <b>EUI-64</b>              |  |
| PC <sub>3</sub>    | <b>NIC</b>      | <b>DHCP</b>                                      | <b>SLAAC</b>                | <b>EUI-64</b>              |  |
| PC <sub>4</sub>    | <b>NIC</b>      | 10.0.100.6/24                                    | 2001:db8:100:<br>100::6/64  | <b>EUI-64</b>              |  |

*Tabla 1 de direccionamiento*

<span id="page-12-0"></span>**Part 1: Construir la red y configurar los ajustes básicos de cada dispositivo y el direccionamiento de las interfaces** 

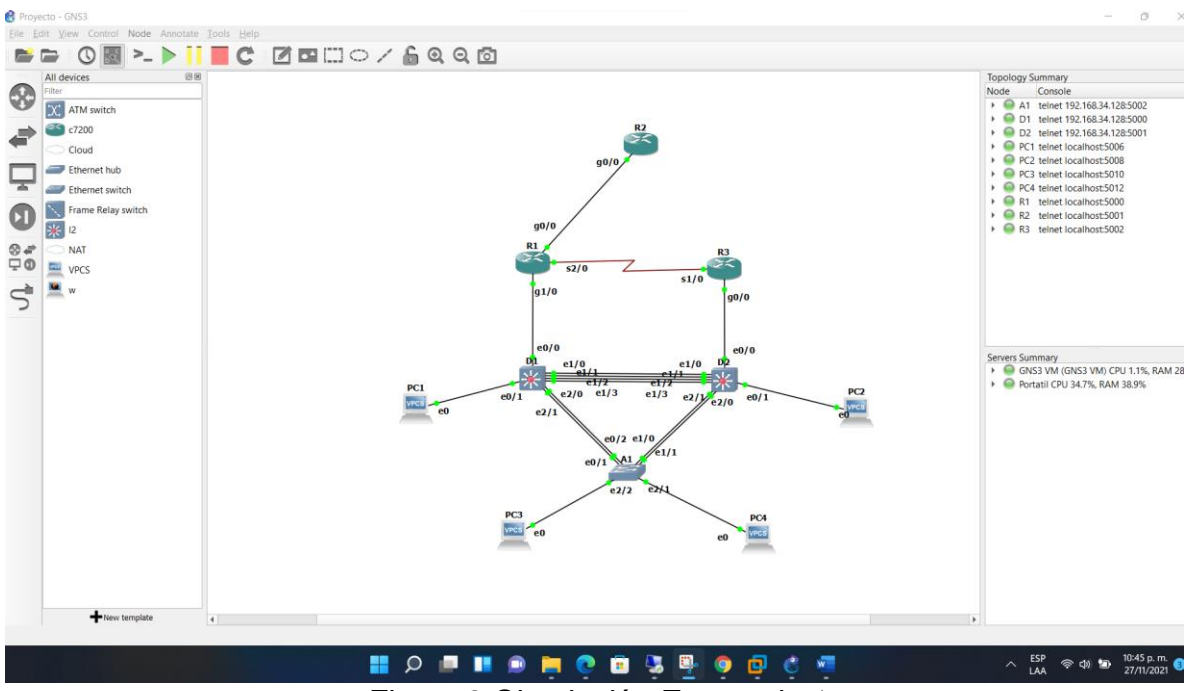

**Paso 1:** Cablear la red como se muestra en la topología.

*Figura 2 Simulación Escenario 1*

<span id="page-12-1"></span>Recursos necesarios

• 3 Routers (Cisco 4221 con Cisco IOS XE versión 16.9.4 imagen universal o comparable)

• 2 Switches (Cisco 3650 con Cisco IOS XE versión 16.9.4 imagen universal o comparable)

- 1 Switch (Cisco 2960 con Cisco IOS versión 15.2 imagen lanbase o comparable)
- 4 PCs (utilice el programa de emulación de terminal)

• Los cables de consola para configurar los dispositivos Cisco IOS van a través de los puertos de consola

• Los cables Ethernet y seriales van como se muestra en la topología

Se realiza el montaje del escenario uno propuesto para esta actividad en GN3, con los recursos requeridos descritos en el párrafo anterior.

# <span id="page-13-0"></span>**Part 2: Configurar la capa 2 de la red y el soporte de Host.**

son suministradas a continuación:

## **Router R1**

hostname R1 ipv6 unicast-routing no ip domain lookup banner motd # R1, ENCOR Skills Assessment, Scenario 1 Karen Hernandez line con 0 exec-timeout 0 0 logging synchronous exit banner motd # Configuracion de R1 a R2 # interface g0/0 ip address 209.165.200.225 255.255.255.224 ipv6 address fe80::1:1 link-local ipv6 address 2001:db8:200::1/64 no shutdown exit banner motd # Configuracion de R1 a D1 # interface g1/0 ip address 10.0.10.1 255.255.255.0 ipv6 address fe80::1:2 link-local ipv6 address 2001:db8:100:1010::1/64 no shutdown exit banner motd # Configuracion de R1 a R3 # interface s2/0 ip address 10.0.13.1 255.255.255.0 ipv6 address fe80::1:3 link-local ipv6 address 2001:db8:100:1013::1/64 no shutdown exit

## **Router R2**

hostname R2 ipv6 unicast-routing no ip domain lookup banner motd # R2, ENCOR Skills Assessment, Scenario 1 Karen Hernandez line con 0 exec-timeout 0 0 logging synchronous exit banner motd # Configuracion de R2 a R1 # interface g0/0 ip address 209.165.200.226 255.255.255.224 ipv6 address fe80::2:1 link-local ipv6 address 2001:db8:200::2/64 no shutdown exit banner motd # Loopback # interface Loopback 0 ip address 2.2.2.2 255.255.255.255 ipv6 address fe80::2:3 link-local ipv6 address 2001:db8:2222::1/128 no shutdown exit

# **Router R3**

hostname R3 ipv6 unicast-routing no ip domain lookup banner motd # R3, ENCOR Skills Assessment, Scenario 1 Karen Hernandez line con 0 exec-timeout 0 0 logging synchronous

exit banner motd # Configuracion de R3 a D2 # interface g0/0 ip address 10.0.11.1 255.255.255.0 ipv6 address fe80::3:2 link-local ipv6 address 2001:db8:100:1011::1/64 no shutdown exit banner motd # Configuracion de R3 a R1 # interface s1/0 ip address 10.0.13.3 255.255.255.0 ipv6 address fe80::3:3 link-local ipv6 address 2001:db8:100:1010::2/64 no shutdown exit

# **Switch D1**

hostname D1 ip routing ipv6 unicast-routing no ip domain lookup banner motd # D1, ENCOR Skills Assessment, Scenario 1 Karen Hernandez # line con 0 exec-timeout 0 0 logging synchronous exit vlan 100 name Management exit vlan 101 name UserGroupA exit vlan 102 name UserGroupB

exit vlan 999 name NATIVE exit banner motd # Configuracion de D1 a R1 # interface e0/0 no switchport ip address 10.0.10.2 255.255.255.0 ipv6 address fe80::d1:1 link-local ipv6 address 2001:db8:100:1010::2/64 no shutdown exit interface vlan 100 ip address 10.0.100.1 255.255.255.0 ipv6 address fe80::d1:2 link-local ipv6 address 2001:db8:100:100::1/64 no shutdown exit interface vlan 101 ip address 10.0.101.1 255.255.255.0 ipv6 address fe80::d1:3 link-local ipv6 address 2001:db8:100:101::1/64 no shutdown exit interface vlan 102 ip address 10.0.102.1 255.255.255.0 ipv6 address fe80::d1:4 link-local ipv6 address 2001:db8:100:102::1/64 no shutdown exit ip dhcp excluded-address 10.0.101.1 10.0.101.109 ip dhcp excluded-address 10.0.101.141 10.0.101.254 ip dhcp excluded-address 10.0.102.1 10.0.102.109 ip dhcp excluded-address 10.0.102.141 10.0.102.254 ip dhcp pool VLAN-101 network 10.0.101.0 255.255.255.0 default-router 10.0.101.254 exit ip dhcp pool VLAN-102 network 10.0.102.0 255.255.255.0 default-router 10.0.102.254 exit interface e2/0-3, e3/0-3 shutdown exit

#### **Switch D2**

hostname D2 ip routing ipv6 unicast-routing no ip domain lookup banner motd # D2, ENCOR Skills Assessment, Scenario 1 Karen Hernandez # line con 0 exec-timeout 0 0 logging synchronous exit vlan 100 name Management exit vlan 101 name UserGroupA exit vlan 102 name UserGroupB exit vlan 999 name NATIVE exit

banner motd # Configuracion de D2 a R3 # interface e0/0 no switchport ip address 10.0.11.2 255.255.255.0 ipv6 address fe80::d1:1 link-local ipv6 address 2001:db8:100:1011::2/64 no shutdown exit interface vlan 100 ip address 10.0.100.2 255.255.255.0 ipv6 address fe80::d2:2 link-local ipv6 address 2001:db8:100:100::2/64 no shutdown exit interface vlan 101 ip address 10.0.101.2 255.255.255.0 ipv6 address fe80::d2:3 link-local ipv6 address 2001:db8:100:101::2/64 no shutdown exit interface vlan 102 ip address 10.0.102.2 255.255.255.0 ipv6 address fe80::d2:4 link-local ipv6 address 2001:db8:100:102::2/64 no shutdown exit ip dhcp excluded-address 10.0.101.1 10.0.101.209 ip dhcp excluded-address 10.0.101.241 10.0.101.254 ip dhcp excluded-address 10.0.102.1 10.0.102.209 ip dhcp excluded-address 10.0.102.241 10.0.102.254 ip dhcp pool VLAN-101 network 10.0.101.0 255.255.255.0 default-router 10.0.101.254 exit

ip dhcp pool VLAN-102 network 10.0.102.0 255.255.255.0 default-router 10.0.102.254 exit interface e2/0-3, e3/0-3 shutdown exit

## **Switch A1**

hostname A1 no ip domain lookup banner motd # A1, ENCOR Skills Assessment, Scenario 1 Karen Hernandex line con 0 exec-timeout 0 0 logging synchronous exit vlan 100 name Management exit vlan 101 name UserGroupA exit vlan 102 name UserGroupB exit vlan 999 name NATIVE exit interface vlan 100 ip address 10.0.100.3 255.255.255.0 ipv6 address fe80::a1:1 link-local ipv6 address 2001:db8:100:100::3/64 no shutdown

```
exit
interface range e2/2-2, f0/0
shutdown
exit
```
b. copie el archivo **running-config** al archivo **startup-config** en todos los dispositivos.

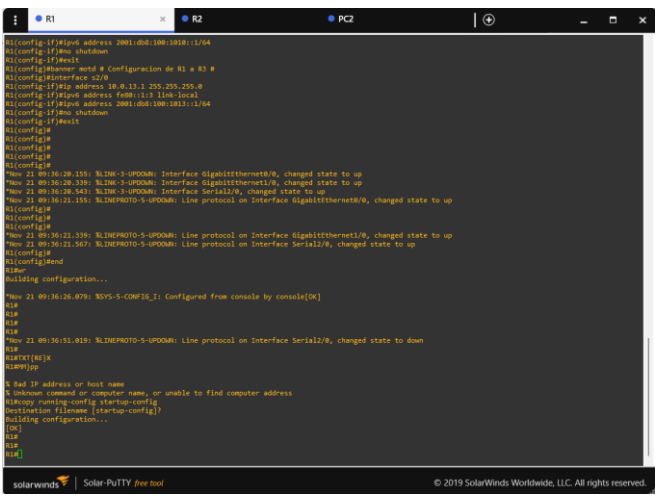

*Figura 3 aplicando código R1*

<span id="page-20-0"></span>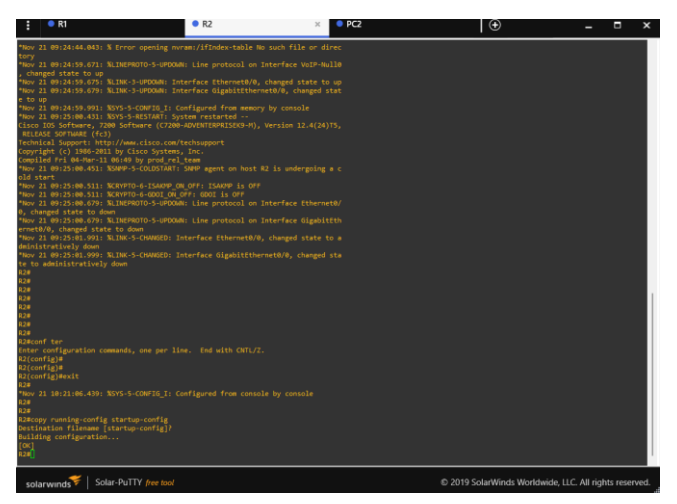

<span id="page-20-1"></span>Figura 4 aplicando código R2

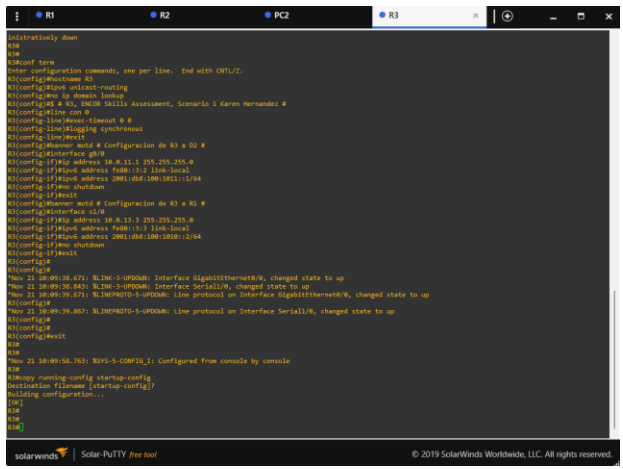

*Figura 5 aplicando código R3*

<span id="page-21-0"></span>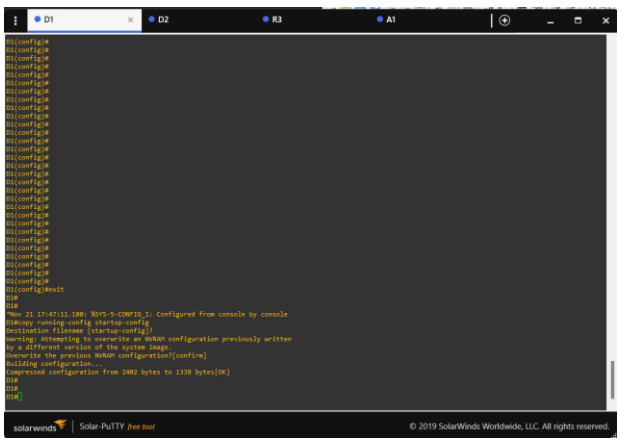

*Figura 6 aplicando código D1*

<span id="page-21-2"></span><span id="page-21-1"></span>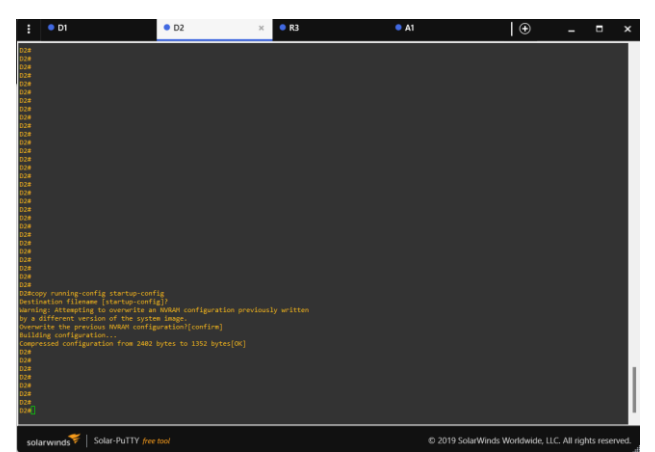

*Figura 7 Figura 6. aplicando código D2*

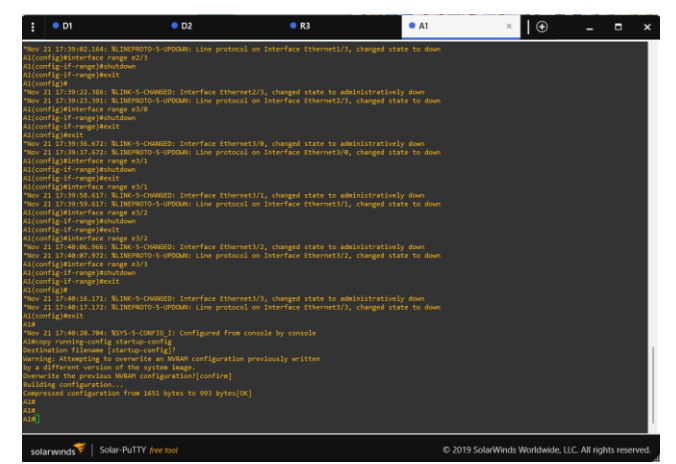

*Figura 8 aplicando código A1*

Comando

# <span id="page-22-0"></span>**copy running-config startup-config**

c. Configure el direccionamiento de los host PC 1 y PC 4 como se muestra en la tabla de direccionamiento.

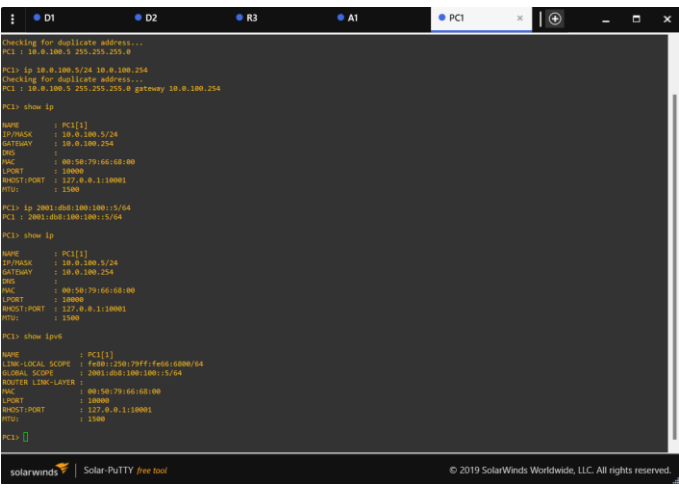

*Figura 9 direccionamiento del host PC 1*

<span id="page-22-1"></span>Asigne una dirección de puerta de enlace predeterminada de 10.0.100.254, la

cual será la dirección IP virtual HSRP utilizada en la Parte 4.

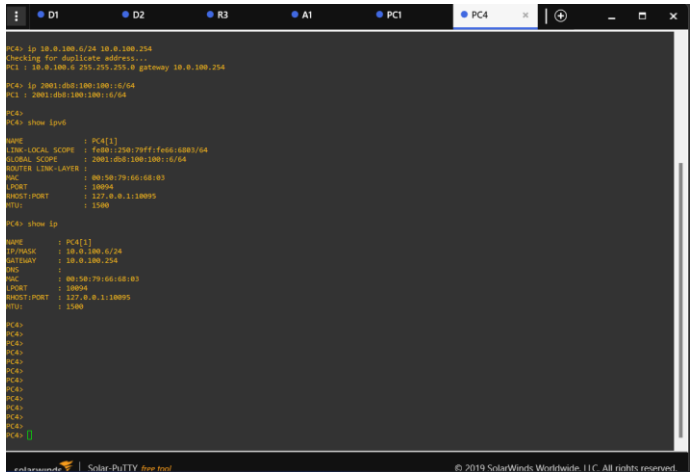

*Figura 10 direccionamiento del host PC 4*

<span id="page-23-0"></span>En este se configura los router y switches, se coloca la ip address que se le asignaron a cada uno con su respectiva interface que se muestran en la tabla de direccionamiento, también se configuran las vlan 100, 101, 102 con la cual se podrá administrar más fácil los equipos conectados y la vlan 999 native adicional se le da el nombre a cada dispositivo, y se ejecuta el comando de guardar a la configuración.

**Parte 2: Configurar la capa 2 de la red y el soporte de Host En esta parte de la prueba de habilidades, debe completar la configuración de la capa 2 de la red y establecer el soporte básico de host. Al final de esta parte, todos los switches deben poder comunicarse. PC2 y PC3 deben recibir direccionamiento de DHCP y SLAAC.**

**2.1** En todos los switches configure interfaces troncales IEEE 802.1Q sobre los enlaces de interconexión entre switches. Especificación Habilite enlaces trunk 802.1Q entre: • D1 and D2

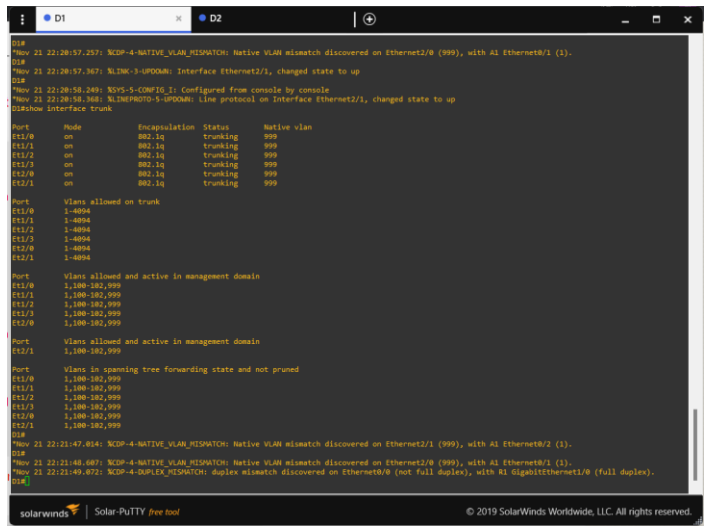

*Figura 11 enlaces trunk 802.1Q entre D1 and D2*

<span id="page-24-0"></span>interface range e1/0 switchport trunk encapsulation dot1q switchport mode trunk switchport trunk native vlan 999 no shutdown exit interface range e1/1 switchport trunk encapsulation dot1q switchport mode trunk switchport trunk native vlan 999 no shutdown exit interface range e1/2 switchport trunk encapsulation dot1q switchport mode trunk switchport trunk native vlan 999 no shutdown exit interface range e1/3 switchport trunk encapsulation dot1q switchport mode trunk switchport trunk native vlan 999 no shutdown exit

• D1 and A1

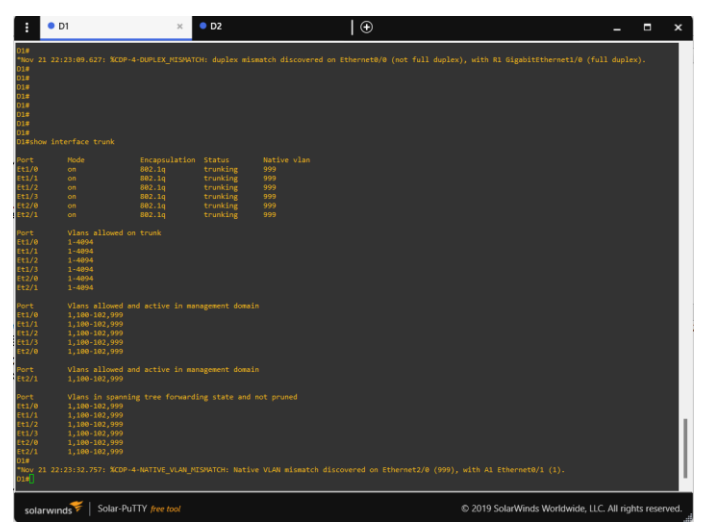

*Figura 12 enlaces trunk 802.1Q entre D1 and A1*

<span id="page-25-0"></span>interface e2/0 switchport trunk encapsulation dot1q switchport mode trunk switchport trunk native vlan 999 no shutdown exit

interface e2/1 switchport trunk encapsulation dot1q switchport mode trunk switchport trunk native vlan 999 no shutdown exit

• D2 and A1

|                 | 02(config-if)#switchport mode trunk<br>DZ(config-if)#no shutdown |                                                                          |                      |                                                                                                    |  |
|-----------------|------------------------------------------------------------------|--------------------------------------------------------------------------|----------------------|----------------------------------------------------------------------------------------------------|--|
|                 |                                                                  | D2(config-if)#switchport trunk native vlan 999                           |                      |                                                                                                    |  |
| $D2$ (config)#  | D2(config-if)#exit                                               |                                                                          |                      |                                                                                                    |  |
|                 | D2(config)#exit                                                  |                                                                          |                      |                                                                                                    |  |
| $20 -$<br>ö2∎   |                                                                  |                                                                          |                      |                                                                                                    |  |
| $02$ #          |                                                                  |                                                                          |                      |                                                                                                    |  |
|                 |                                                                  | Nov 21 22:26:07.533: %SYS-S-CONFIG_I: Configured from console by console |                      |                                                                                                    |  |
| 200             |                                                                  |                                                                          |                      |                                                                                                    |  |
|                 | 02#show interface trunk                                          |                                                                          |                      | "Nov 21 22:26:11.400: %CDP-4-NATIVE VLAN MISMATCH: Native VLAN mismatch discovered on Ethernet2/0 (999), with A1 Ethernet1/0 (1). |  |
|                 |                                                                  |                                                                          |                      |                                                                                                    |  |
| Port            | Node                                                             | Encapsulation                                                            | <b>Status</b>        | Native vlan                                                                                                    |  |
| Et1/0           | on.                                                              | 802.10                                                                   | trunking             | 999                                                                                                    |  |
| [t1/1]<br>Et1/2 | on.<br>on.                                                       | 802.19<br>802.19                                                         | trunking<br>trunking | 999<br>999                                                                                                    |  |
| Et1/3           | on.                                                              | 892.10                                                                   | trunking             | 999                                                                                                    |  |
| $t + 2/0$       | on.                                                              | 1002.19                                                                  | trunking             | 999                                                                                                    |  |
| Et2/1           | on.                                                              | 802.10                                                                   | trunking             | 999                                                                                                    |  |
| hort.           | Vlams allowed on trunk                                           |                                                                          |                      |                                                                                                    |  |
| Et1/0           | $1 - 4094$                                                       |                                                                          |                      |                                                                                                    |  |
| Et1/1           | $1 - 4894$                                                       |                                                                          |                      |                                                                                                    |  |
| t1/2            | $1 - 4094$<br>$1 - 4094$                                         |                                                                          |                      |                                                                                                    |  |
| Et1/3<br>Et2/0  | $1 - 4094$                                                       |                                                                          |                      |                                                                                                    |  |
| eta) 1          | $1 - 4094$                                                       |                                                                          |                      |                                                                                                    |  |
|                 |                                                                  |                                                                          |                      |                                                                                                    |  |
| ort.<br>Et1/0   | 1,100-102,999                                                    | Vlams allowed and active in management domain                            |                      |                                                                                                    |  |
| ft1/1           | 1,100-102,999                                                    |                                                                          |                      |                                                                                                    |  |
| Et1/2           | 1,180-102,999                                                    |                                                                          |                      |                                                                                                    |  |
| Et1/3           | 1,100-102,999                                                    |                                                                          |                      |                                                                                                    |  |
| Et2/0           | 1,100-102,000                                                    |                                                                          |                      |                                                                                                    |  |
| Port            |                                                                  | Vlans allowed and active in management domain                            |                      |                                                                                                    |  |
| Et2/1           | 1.100-102.999                                                    |                                                                          |                      |                                                                                                    |  |
| hort.           |                                                                  | Vlams in spanning tree forwarding state and not pruned                   |                      |                                                                                                    |  |
| Et1/0           | 1,100-102,999                                                    |                                                                          |                      |                                                                                                    |  |
| t1/1            | none                                                             |                                                                          |                      |                                                                                                    |  |
| Et1/2           | none                                                             |                                                                          |                      |                                                                                                    |  |
| [t1/3]<br>Et2/0 | none<br>1,180-102,999                                            |                                                                          |                      |                                                                                                    |  |
|                 | 1,100-102,999                                                    |                                                                          |                      |                                                                                                    |  |
| Et2/1<br>D2Wl   |                                                                  |                                                                          |                      |                                                                                                    |  |

*Figura 13 enlaces trunk 802.1Q entre D2 and A1*

<span id="page-26-0"></span>interface e2/0 switchport trunk encapsulation dot1q switchport mode trunk no shutdown switchport trunk native vlan 999 exit

interface e2/1 switchport trunk encapsulation dot1q switchport mode trunk no shutdown switchport trunk native vlan 999 exit

2.2 En todos los switches cambie la VLAN nativa en los enlaces troncales. Especificación se VLAN 999 como la VLAN nativa. **Comando show interface trunk**

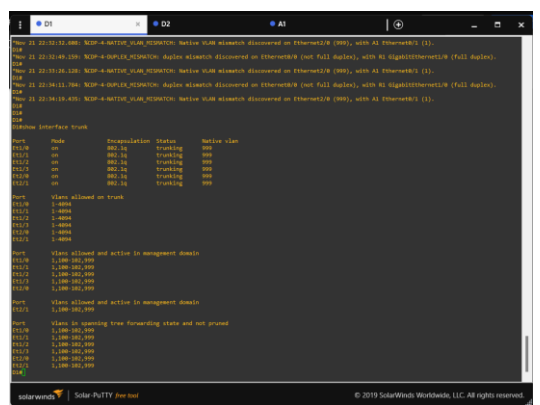

*Figura 14 VLAN nativa D1*

<span id="page-27-0"></span>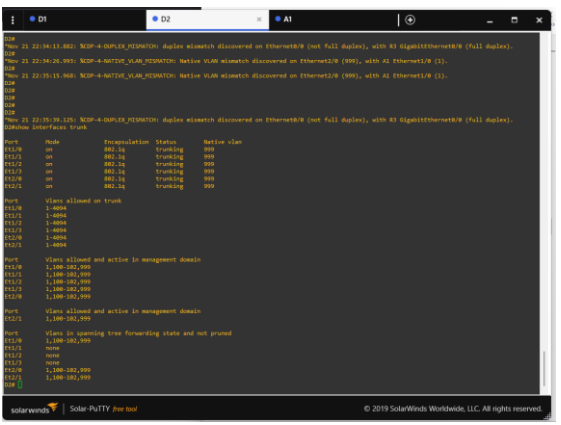

*Figura 15 VLAN nativa D2*

<span id="page-27-1"></span>2.3 En todos los switches habilite el protocolo Rapid Spanning-Tree (RSTP) Use Rapid Spanning Tree (RSPT)

Comando **spanning-tree mode rapid-pvst**

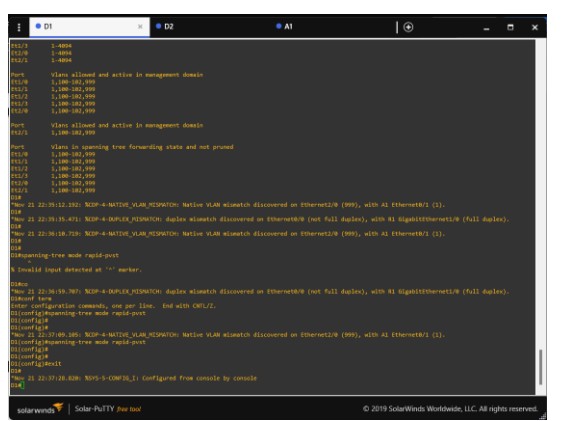

*Figura 16 el protocolo (RSTP) D1*

<span id="page-28-0"></span>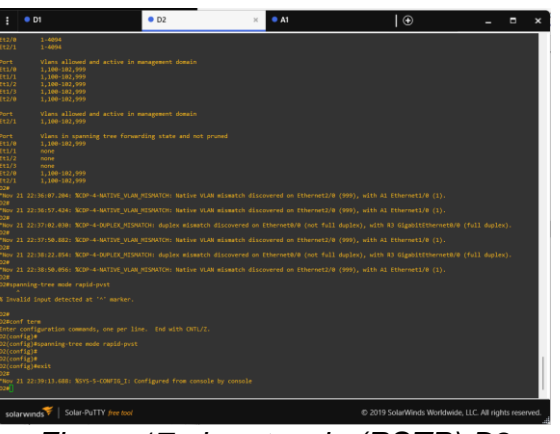

*Figura 17 el protocolo (RSTP) D2*

<span id="page-28-1"></span>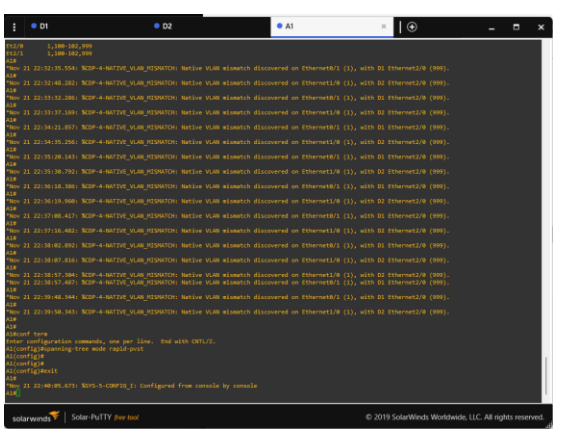

*Figura 18 el protocolo (RSTP) A1*

<span id="page-28-2"></span>2.4 En D1 y D2, configure los puentes raíz RSTP (root bridges) según la información del diagrama de topología.

D1 y D2 deben proporcionar respaldo en caso de falla del puente raíz (root bridge).

#### **Especificaciones**

Configure D1 y D2 como raíz (root) para las VLAN apropiadas, con prioridades de apoyo mutuo en caso de falla del switch.

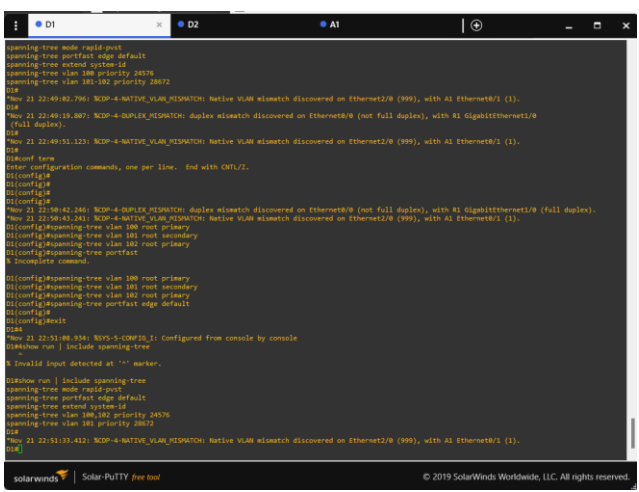

*Figura 19 configure los puentes raíz RSTP D1*

<span id="page-29-0"></span>spanning-tree vlan 100 root primary spanning-tree vlan 101 root secondary spanning-tree vlan 102 root primary spanning-tree portfast edge default exit show run | include spanning-tree

> $\bullet$  D<sub>2</sub>  $^{\bullet}$  A1  $\overline{\mathbf{e}}$  $\overline{a}$  $ln: 376$  Col: 1 Sel: 32 | 1 úme de canales

<span id="page-29-1"></span>*Figura 20 configure los puentes raíz RSTP D2*

spanning-tree vlan 100 root primary spanning-tree vlan 101 root secondary spanning-tree vlan 102 root primary spanning-tree portfast edge default exit show run | include spanning-tree

2.5

En todos los switches, cree EtherChannels LACP como se muestra en el diagrama de topología.

**Especificaciones** 

Use los siguientes números de canales:

# • D1 a D2 – Port channel 12

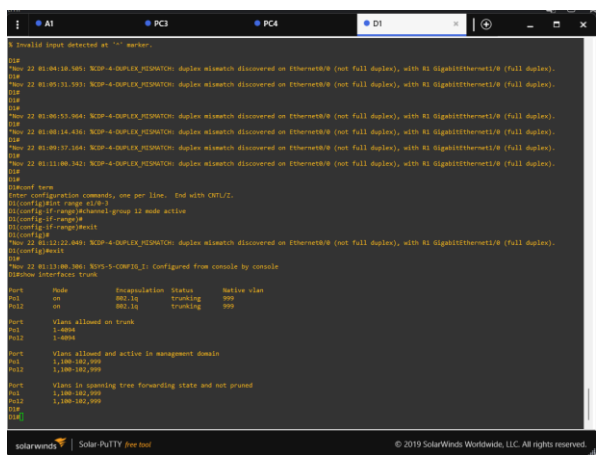

*Figura 21 D1 a D2 – Port channel 12*

<span id="page-30-0"></span>int range e1/0-3 channel-group 12 mode active exit

• D1 a A1 – Port channel 1

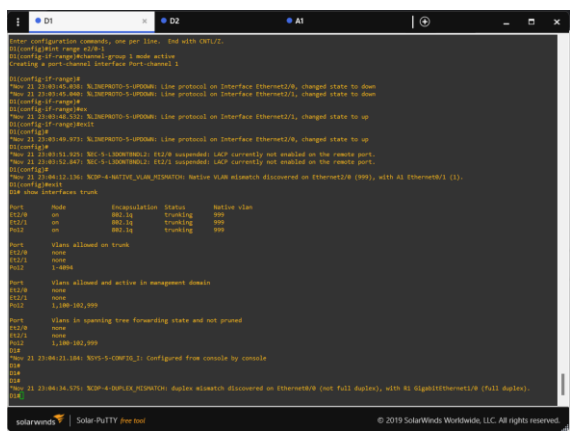

*Figura 22 D1 a A1 – Port channel 1*

<span id="page-31-0"></span>int range e2/0-1 channel-group 1 mode active exit

• D2 a A1 – Port channel 2

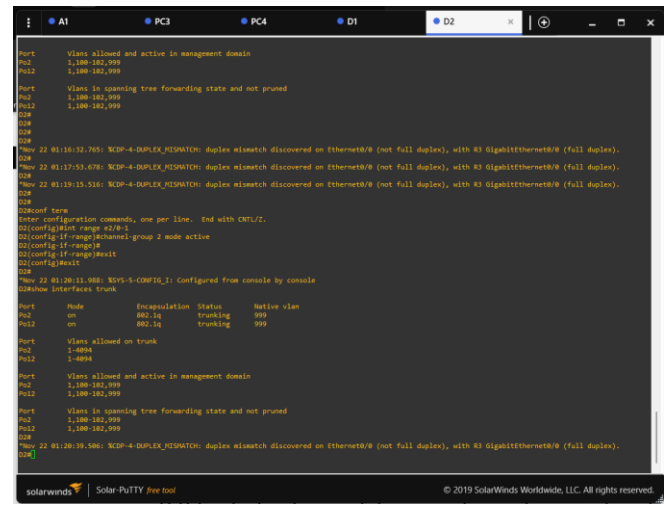

*Figura 23 D2 a A1 – Port channel 2*

<span id="page-31-1"></span>int range e2/0-1 channel-group 2 mode active exit

2.6 En todos los switches, configure los puertos de acceso del host (host access port) que se conectan a PC1, PC2, PC3 y PC4.

Configure los puertos de acceso con la configuración de VLAN adecuada, como se muestra en el diagrama de topología.

Los puertos de host deben pasar inmediatamente al estado de reenvío (forwarding)

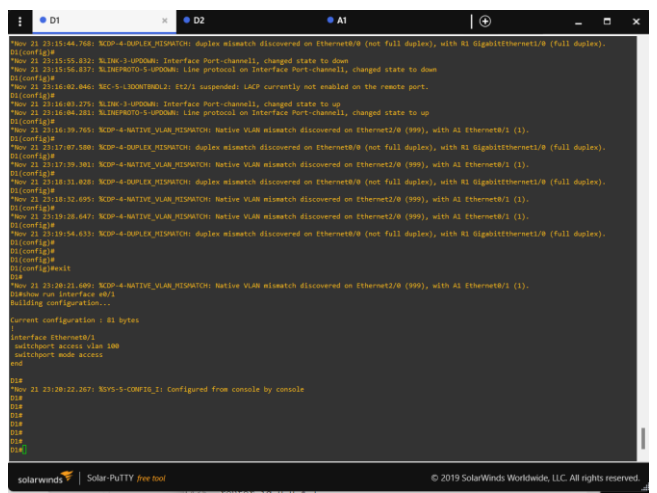

*Figura 24 configuración de VLAN adecuada D1*

<span id="page-32-0"></span>interface e0/1 switchport mode access switchport access vlan 100 exit

|                                         | $\bullet$ D1                                                                                                    | O <sub>D2</sub> | $^{\bullet}$ A1<br>$\times$ | $\mathsf{I} \oplus$                                                                                                    | о | × |
|-----------------------------------------|----------------------------------------------------------------------------------------------------|-----------------|-----------------------------|----------------------------------------------------------------------------------------------------|---|---|
| 22                                      | Nov 21 23:17:03.151: %CDP-4-NATIVE_VLAN_MISMATCH: Native VLAN mismatch discovered on Ethernet2/0 (999), with A1 Ethernet1/0 (1).                                                                                                    |                 |                             |                                                                                                    |   |   |
|                                         | D2#conf term<br>Inter configuration commands, one per line. End with CNTL/Z.                                                                                                    |                 |                             | Nov 21 23:17:14.358: %CDP-4-DUPLEX_MISMATCH: duplex mismatch discovered on Ethernet0/0 (not full duplex), with R3 GigabitEthernet0/0 (full duplex).  |   |   |
|                                         | D2(config)#spanning-tree portfast<br>S Incomplete command.                                                                                                    |                 |                             |                                                                                                    |   |   |
| D2(config)#<br>D2(config)#              | Nov 21 23:17:53.811: NCOP-4-NATIVE VLAN MISMATCH: Native VLAN mismatch discovered on Ethernet2/0 (999), with A1 Ethernet1/0 (1).                                                                                                    |                 |                             |                                                                                                    |   |   |
| D2(config)#                             | Nov 21 23:17:59.562: %LINK-3-UPDOMN: Interface Port-channel2, changed state to down<br>Nov 21 23:18:00.589: %LINEPROTO-5-UPDOWN: Line protocol on Interface Port-channel2, changed state to down                                                                     |                 |                             |                                                                                                    |   |   |
| 2(config)#                              | Nov 21 23:18:05.600: NEC-5-L3DONTBNDL2: Et2/1 suspended: LACP currently not enabled on the remote port.                                                                                                    |                 |                             |                                                                                                    |   |   |
|                                         | "Nov 21 23:18:07.183: %LINK-3-UPDOWN: Interface Port-channel2, changed state to up<br>Nov 21 23:18:08.183: %LINEPROTO-5-UPDOWN: Line protocol on Interface Port-channel2, channed state to up<br>2(config)#                                                          |                 |                             |                                                                                                    |   |   |
| D2(confie)#                             |                                                                                                    |                 |                             | "Nov 21 23:18:37.401: XCDP-4-DUPLEX MISMATCH: duplex mismatch discovered on Ethernet@/0 (not full duplex), with R3 GigabitEthernet@/0 (full duplex). |   |   |
| D2fconfiel#                             | Nov 21 23:18:53.000: %CDP-4-NATIVE VLAN MISMATCH: Native VLAN mismatch discovered on Ethernet2/0 (999), with A1 Ethernet1/0 (1).<br>Nov 21 23:19:47.840: %CDP-4-NATIVE VLAN MISMATCH: Native VLAN mismatch discovered on Ethernet2/0 (999), with A1 Ethernet1/0 (1), |                 |                             |                                                                                                    |   |   |
|                                         | $2$ (config)#                                                                                                    |                 |                             | *Nov 21 23:20:01.114: %CDP-4-DUPLEX MISMATCH: duplex mismatch discovered on Ethernet0/0 (not full duplex), with R3 GigabitEthernet0/0 (full duplex). |   |   |
| D2(config)#<br>$D2$ (config)#           | Nov 21 23:20:44.213: %CDP-4-NATIVE VLAN MISMATCH: Native VLAN mismatch discovered on Ethernet2/0 (999), with A1 Ethernet1/0 (1).                                                                                                    |                 |                             |                                                                                                    |   |   |
|                                         | )2(config)#                                                                                                    |                 |                             | Nov 21 23:21:22.488: %CDP-4-DUPLEX MISMATCH: duplex mismatch discovered on Ethernet0/0 (not full duplex), with R3 GigabitEthernet0/0 (full duplex),  |   |   |
|                                         | Nov 21 23:21:43.038: %CDP-4-NATIVE VLAN MISMATCH: Native VLAN mismatch discovered on Ethernet2/0 (999), with A1 Ethernet1/0 (1),<br>D2(config)#exit                                                                                                    |                 |                             |                                                                                                    |   |   |
| 728                                     | Nov 21 23:22:01.245: %SYS-5-CONFIG I: Configured from console by console<br>D2#show run interface e0/1<br>Building configuration                                                                                                    |                 |                             |                                                                                                    |   |   |
|                                         | Current configuration : 81 bytes                                                                                                    |                 |                             |                                                                                                    |   |   |
| end                                     | interface Ethernet0/1<br>switchport access vlan 102<br>switchport mode access                                                                                                    |                 |                             |                                                                                                    |   |   |
| D2#<br>$D2 =$<br>$02$ ai $\overline{1}$ |                                                                                                    |                 |                             |                                                                                                    |   |   |
|                                         | Solar-PuTTY free tool<br>solarwinds                                                                                                    |                 |                             | C 2019 SolarWinds Worldwide, LLC. All rights reserved.                                                                                               |   |   |

*Figura 25 configuración de VLAN adecuada D2*

<span id="page-32-1"></span>interface e0/1 switchport mode access switchport access vlan 102 exit

| O <sub>1</sub><br>O <sub>2</sub>                                                                                                    | A1 | l ⊕<br>п<br>×                                          |
|----------------------------------------------------------------------------------------------------|----|--------------------------------------------------------|
| Nov 21 23:19:13.096: %CDP-4-NATIVE_VLAN_MISMATCH: Native VLAN mismatch discovered on Ethernet0/1 (1), with D1 Ethernet2/0 (999).<br>١Ħ    |    |                                                        |
| Nov 21 23:19:19.695: %CDP-4-NATIVE VLAN MISMATCH: Native VLAN mismatch discovered on Ethernet1/0 (1), with D2 Ethernet2/0 (999).<br>A1#   |    |                                                        |
| Nov 21 23:20:10.869: %CDP-4-NATIVE VLAW MISMATCH: Native VLAN mismatch discovered on Ethernet0/1 (1), with D1 Ethernet2/0 (999).<br>Al#   |    |                                                        |
| Nov 21 23:20:14.767: %CDP-4-NATIVE_VLAN_MISMATCH: Native VLAN mismatch discovered on Ethernet1/0 (1), with D2 Ethernet2/0 (999).<br>١١π   |    |                                                        |
| Nov 21 23:21:10.048: %CDP-4-NATIVE VLAW MISMATCH: Native VLAN mismatch discovered on Ethernet0/1 (1), with D1 Ethernet2/0 (999).<br>A1#   |    |                                                        |
| Nov 21 23:21:12.420: XCDP-4-NATIVE_VLAN_MISMATCH: Native VLAN mismatch discovered on Ethernet1/0 (1), with D2 Ethernet2/0 (999).<br>A1#   |    |                                                        |
| Nov 21 23:21:59.362: %CDP-4-NATIVE VLAW MISMATCH: Native VLAN mismatch discovered on Ethernet0/1 (1), with D1 Ethernet2/0 (999).<br>a v m |    |                                                        |
| Nov 21 23:22:02.097: %CDP-4-NATIVE VLAN MISMATCH: Native VLAN mismatch discovered on Ethernet1/0 (1), with D2 Ethernet2/0 (999).<br>A1#   |    |                                                        |
| Nov 21 23:22:51.381: %CDP-4-NATIVE VLAW MISMATCH: Native VLAN mismatch discovered on Ethernet1/0 (1), with D2 Ethernet2/0 (999).<br>١Ħ    |    |                                                        |
| Nov 21 23:22:57.138: %CDP-4-NATIVE VLAW MISMATCH: Native VLAN mismatch discovered on Ethernet0/1 (1), with D1 Ethernet2/0 (999).<br>Al#   |    |                                                        |
| A1#<br>Almshow run interface e2/1                                                                                                    |    |                                                        |
| Building configuration                                                                                                    |    |                                                        |
| Current configuration : 153 bytes                                                                                                    |    |                                                        |
| interface Ethernet2/1<br>switchport access vlan 101                                                                                       |    |                                                        |
| switchport trunk encapsulation dotlg<br>switchport trunk native vlan 999                                                                  |    |                                                        |
| switchport mode access<br>:nd                                                                                                    |    |                                                        |
| Al#show run interface e2/2<br>Building configuration                                                                                      |    |                                                        |
| lurrent configuration : 81 bytes                                                                                                    |    |                                                        |
| interface Ethernet2/2                                                                                                    |    |                                                        |
| switchport access vlan 100<br>switchport mode access<br>hn:                                                                               |    |                                                        |
| A1#                                                                                                    |    |                                                        |
| A1#<br>us                                                                                                    |    |                                                        |
| Nov 21 23:23:49.648: %CDP-4-NATIVE VLAN MISMATCH: Native VLAN mismatch discovered on Ethernet1/0 (1), with D2 Ethernet2/0 (999),<br>41.EA |    |                                                        |
| Solar-PuTTY free tool<br>solarwinds                                                                                                    |    | C 2019 SolarWinds Worldwide, LLC. All rights reserved. |

*Figura 26 configuración de VLAN adecuada A1*

<span id="page-33-0"></span>interface e2/1 switchport mode access switchport access vlan 101 exit

interface e2/2 switchport mode access switchport access vlan 100 exit

show run interface e2/2

2.7 Verifique los servicios DHCP IPv4.

<span id="page-33-1"></span>PC2 y PC3 son clientes DHCP y deben recibir direcciones IPv4 válidas.

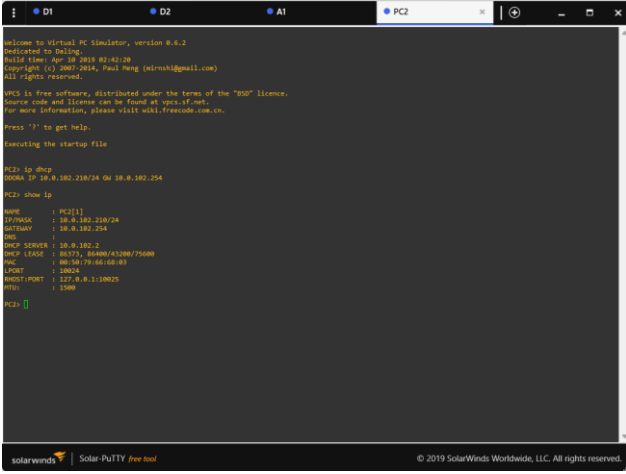

*Figura 27 servicios DHCP IPv4 PC2*

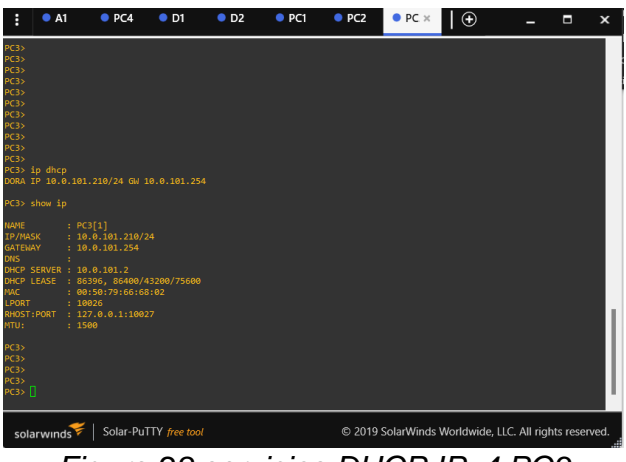

*Figura 28 servicios DHCP IPv4 PC3*

<span id="page-34-0"></span>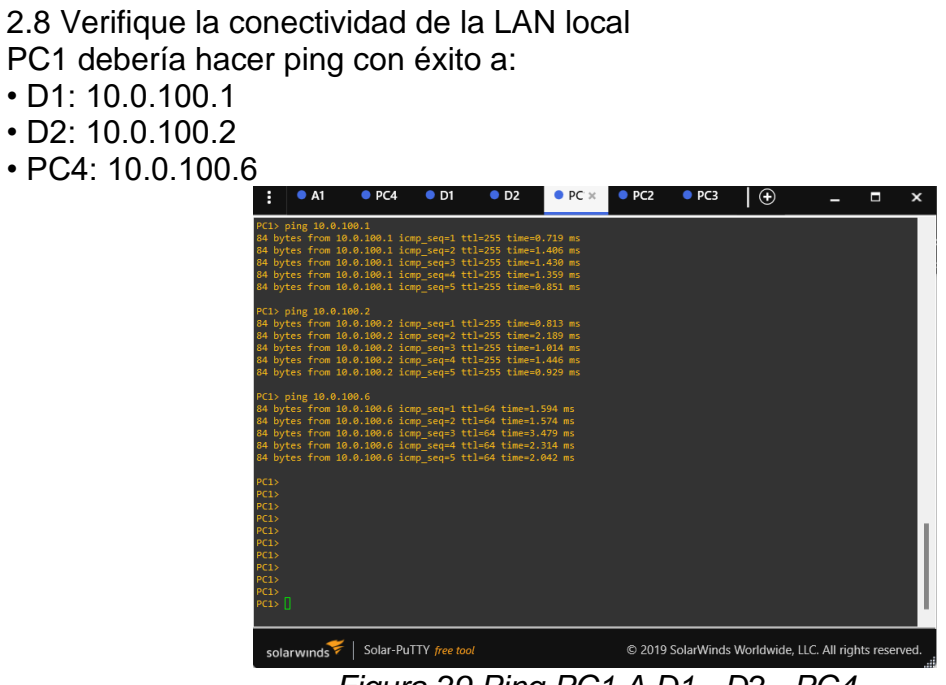

*Figura 29 Ping PC1 A D1 - D2 - PC4*

<span id="page-34-1"></span>PC2 debería hacer ping con éxito a:

- D1: 10.0.102.1
- D2: 10.0.102.2

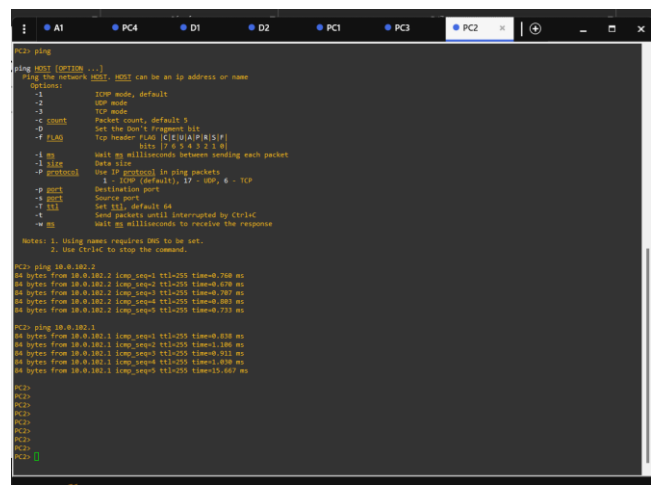

*Figura 30 Ping PC2 A D1 - D2*

- <span id="page-35-0"></span>PC3 debería hacer ping con éxito a:
- D1: 10.0.101.1
- D2: 10.0.101.2

| • A1<br>H                                                 | PCA                 | O <sub>1</sub>        | O <sub>2</sub> | P <sub>C1</sub> | P C2 | $\bullet$ PC $\times$ | $_{\oplus}$                                            | Е | $\mathbf x$ |
|-----------------------------------------------------------|---------------------|-----------------------|----------------|-----------------|------|-----------------------|--------------------------------------------------------|---|-------------|
| PC3> show ip                                              |                     |                       |                |                 |      |                       |                                                        |   |             |
| <b>NAME</b>                                               | : PCS[1]            |                       |                |                 |      |                       |                                                        |   |             |
| <b>IP/MASK</b>                                            | : 10.0.101.210/24   |                       |                |                 |      |                       |                                                        |   |             |
| <b>GATEWAY</b>                                            | : 10.0.101.254      |                       |                |                 |      |                       |                                                        |   |             |
| <b>DNS</b><br>×.                                          |                     |                       |                |                 |      |                       |                                                        |   |             |
| DHCP SERVER : 10.0.101.2                                  |                     |                       |                |                 |      |                       |                                                        |   |             |
| DHCP LEASE : 86396, 86400/43200/75600<br>MAC.             | : 00:50:79:66:68:02 |                       |                |                 |      |                       |                                                        |   |             |
| <b>LPORT</b>                                              | : 10026             |                       |                |                 |      |                       |                                                        |   |             |
| RHOST:PORT : 127.0.0.1:10027                              |                     |                       |                |                 |      |                       |                                                        |   |             |
| MTU:                                                      | : 1500              |                       |                |                 |      |                       |                                                        |   |             |
|                                                           |                     |                       |                |                 |      |                       |                                                        |   |             |
| PC3>                                                      |                     |                       |                |                 |      |                       |                                                        |   |             |
| PC3><br>PC3>                                              |                     |                       |                |                 |      |                       |                                                        |   |             |
| PC3>                                                      |                     |                       |                |                 |      |                       |                                                        |   |             |
| PC3> ping 10.0.101.1                                      |                     |                       |                |                 |      |                       |                                                        |   |             |
| 84 bytes from 10.0.101.1 icmp seq=1 ttl=255 time=1.041 ms |                     |                       |                |                 |      |                       |                                                        |   |             |
| 84 bytes from 10.0.101.1 icmp seq=2 ttl=255 time=1.424 ms |                     |                       |                |                 |      |                       |                                                        |   |             |
| 84 bytes from 10.0.101.1 icmp seq=3 ttl=255 time=8.361 ms |                     |                       |                |                 |      |                       |                                                        |   |             |
| 84 bytes from 10.0.101.1 icmp seq=4 ttl=255 time=2.575 ms |                     |                       |                |                 |      |                       |                                                        |   |             |
| 84 bytes from 10.0.101.1 icmp seq=5 ttl=255 time=2.531 ms |                     |                       |                |                 |      |                       |                                                        |   |             |
| PC3> ping 10.0.101.2                                      |                     |                       |                |                 |      |                       |                                                        |   |             |
| 84 bytes from 10.0.101.2 icmp_seq=1 ttl=255 time=1.249 ms |                     |                       |                |                 |      |                       |                                                        |   |             |
| 84 bytes from 10.0.101.2 icmp seq=2 ttl=255 time=2.632 ms |                     |                       |                |                 |      |                       |                                                        |   |             |
| 84 bytes from 10.0.101.2 icmp seq=3 ttl=255 time=1.311 ms |                     |                       |                |                 |      |                       |                                                        |   |             |
| 84 bytes from 10.0.101.2 icmp seq=4 ttl=255 time=1.134 ms |                     |                       |                |                 |      |                       |                                                        |   |             |
| 84 bytes from 10.0.101.2 icmp seq=5 ttl=255 time=1.105 ms |                     |                       |                |                 |      |                       |                                                        |   |             |
| $PC3 > \Box$                                              |                     |                       |                |                 |      |                       |                                                        |   |             |
|                                                           |                     |                       |                |                 |      |                       |                                                        |   |             |
| solarwinds                                                |                     | Solar-PuTTY free tool |                |                 |      |                       | © 2019 SolarWinds Worldwide, LLC. All rights reserved. |   |             |
|                                                           |                     |                       |                |                 |      |                       |                                                        |   |             |

*Figura 31 Ping PC3 A D1 - D2*

<span id="page-35-1"></span>PC4 debería hacer ping con éxito a:

- D1: 10.0.100.1
- D2: 10.0.100.2
- PC1: 10.0.100.5
| H            | • A1                 | $\bullet$ PC $\times$ | $\bullet$ D1          | O <sub>D2</sub>                                                                                                    | $\bullet$ PC1 | $\rho$ PC <sub>2</sub> | $\rho$ PC3 | $_{\oplus}$   |                                                        | Ξ | $\boldsymbol{\mathsf{x}}$ |
|--------------|----------------------|-----------------------|-----------------------|----------------------------------------------------------------------------------------------------|---------------|------------------------|------------|---------------|--------------------------------------------------------|---|---------------------------|
| PC4<br>PC4   |                      |                       |                       |                                                                                                    |               |                        |            |               |                                                        |   |                           |
|              | PC4> ping 10.0.100.1 |                       |                       |                                                                                                    |               |                        |            |               |                                                        |   |                           |
|              |                      |                       |                       | 84 bytes from 10.0.100.1 icmp seq=1 ttl=255 time=0.997 ms                                                              |               |                        |            |               |                                                        |   |                           |
|              |                      |                       |                       | 84 bytes from 10.0.100.1 icmp_seq=2 ttl=255 time=1.236 ms                                                              |               |                        |            |               |                                                        |   |                           |
|              |                      |                       |                       | 84 bytes from 10.0.100.1 icmp_seq=3 ttl=255 time=1.156 ms                                                              |               |                        |            |               |                                                        |   |                           |
|              |                      |                       |                       | 84 bytes from 10.0.100.1 icmp seq=4 ttl=255 time=1.217 ms                                                              |               |                        |            |               |                                                        |   |                           |
|              |                      |                       |                       | 84 bytes from 10.0.100.1 icmp seq=5 ttl=255 time=1.282 ms                                                              |               |                        |            |               |                                                        |   |                           |
|              | PC4> ping 10.0.100.2 |                       |                       |                                                                                                    |               |                        |            |               |                                                        |   |                           |
|              |                      |                       |                       | 84 bytes from 10.0.100.2 icmp_seq=1 ttl=255 time=1.010 ms                                                              |               |                        |            |               |                                                        |   |                           |
|              |                      |                       |                       | 84 bytes from 10.0.100.2 icmp seq=2 ttl=255 time=1.030 ms                                                              |               |                        |            |               |                                                        |   |                           |
|              |                      |                       |                       | 84 bytes from 10.0.100.2 icmp seq=3 ttl=255 time=1.067 ms<br>84 bytes from 10.0.100.2 icmp_seq=4 ttl=255 time=1.575 ms |               |                        |            |               |                                                        |   |                           |
|              |                      |                       |                       | 84 bytes from 10.0.100.2 icmp seq=5 ttl=255 time=1.306 ms                                                              |               |                        |            |               |                                                        |   |                           |
|              |                      |                       |                       |                                                                                                    |               |                        |            |               |                                                        |   |                           |
|              | PC4> ping 10.0.100.5 |                       |                       |                                                                                                    |               |                        |            |               |                                                        |   |                           |
|              |                      |                       |                       | 84 bytes from 10.0.100.5 icmp seq=1 ttl=64 time=1.807 ms                                                               |               |                        |            |               |                                                        |   |                           |
|              |                      |                       |                       | 84 bytes from 10.0.100.5 icmp seq=2 ttl=64 time=1.486 ms                                                               |               |                        |            |               |                                                        |   |                           |
|              |                      |                       |                       | 84 bytes from 10.0.100.5 icmp seq=3 ttl=64 time=1.626 ms                                                               |               |                        |            |               |                                                        |   |                           |
|              |                      |                       |                       | 84 bytes from 10.0.100.5 icmp seq=4 ttl=64 time=1.595 ms                                                               |               |                        |            |               |                                                        |   |                           |
|              |                      |                       |                       | 84 bytes from 10.0.100.5 icmp seq=5 ttl=64 time=1.621 ms                                                               |               |                        |            |               |                                                        |   |                           |
| PC4          |                      |                       |                       |                                                                                                    |               |                        |            |               |                                                        |   |                           |
| PC4          |                      |                       |                       |                                                                                                    |               |                        |            |               |                                                        |   |                           |
| PC4          |                      |                       |                       |                                                                                                    |               |                        |            |               |                                                        |   |                           |
| PC4          |                      |                       |                       |                                                                                                    |               |                        |            |               |                                                        |   |                           |
| PC4          |                      |                       |                       |                                                                                                    |               |                        |            |               |                                                        |   |                           |
| PC4          |                      |                       |                       |                                                                                                    |               |                        |            |               |                                                        |   |                           |
| PC4>         |                      |                       |                       |                                                                                                    |               |                        |            |               |                                                        |   |                           |
| PC4          |                      |                       |                       |                                                                                                    |               |                        |            |               |                                                        |   |                           |
| $PC4 > \Box$ |                      |                       |                       |                                                                                                    |               |                        |            |               |                                                        |   |                           |
|              |                      |                       |                       |                                                                                                    |               |                        |            |               |                                                        |   |                           |
|              | solarwinds           |                       | Solar-PuTTY free tool |                                                                                                    |               |                        |            |               | © 2019 SolarWinds Worldwide, LLC. All rights reserved. |   |                           |
|              |                      |                       |                       |                                                                                                    |               | ------                 |            | $\sim$ $\sim$ | <u>.</u>                                               |   |                           |

*Figura 32 Ping PC4 A D1 - D2 -PC1*

Se configura interfaces troncales IEEE 802.1Q para reorganizar enlaces troncales en las interfaces Fast y Gigabit Ethernet, luego se cambia la VLAN nativa en los enlaces troncales. El tráfico entre switches son el único que no se encapsule en enlaces trunk, se ejecuta el comando spanning-tree mode rapid-pvst del modo de configuración global y se configura los puentes raíz RSTP que es la activación de RSTP a nivel global en todos los puentes participantes,

Se asigna EtherChannels LACP ya que pueden interconectar switches, routers, servidores o clientes. Los puertos usados deben tener las mismas características y configuración.

Por último, se Verifica la conectividad de la LAN local realizando ping en los dispositivos para comprobar se conexión.

#### **Part 3: Configurar los protocolos de enrutamiento**

En esta parte, debe configurar los protocolos de enrutamiento IPv4 e IPv6. Al final de esta parte, la red debería estar

completamente convergente. Los pings de IPv4 e IPv6 a la interfaz Loopback 0 desde D1 y D2 deberían ser exitosos

Nota: Los pings desde los hosts no tendrán éxito porque sus puertas de enlace predeterminadas apuntan a la dirección HSRP que se habilitará en la Parte 4. Las tareas de configuración son las siguientes:

3.1 En la "Red de la Compañía" (es decir, R1, R3, D1, y D2), configure single-área OSPFv2 en área 0.

Especificaciones:

Use OSPF Process ID 4 y asigne los siguientes router-IDs:

- R1: 0.0.4.1
- R3: 0.0.4.3
- D1: 0.0.4.131
- D2: 0.0.4.132

En R1, R3, D1, y D2, anuncie todas las redes directamente conectadas / VLANs en Area 0.

• En R1, no publique la red R1 – R2.

• En R1, propague una ruta por defecto. Note que la ruta por defecto deberá ser provista por BGP.

Deshabilite las publicaciones OSPFv2 en:

- D1: todas las interfaces excepto G1/0/11
- D2: todas las interfaces excepto G1/0/11

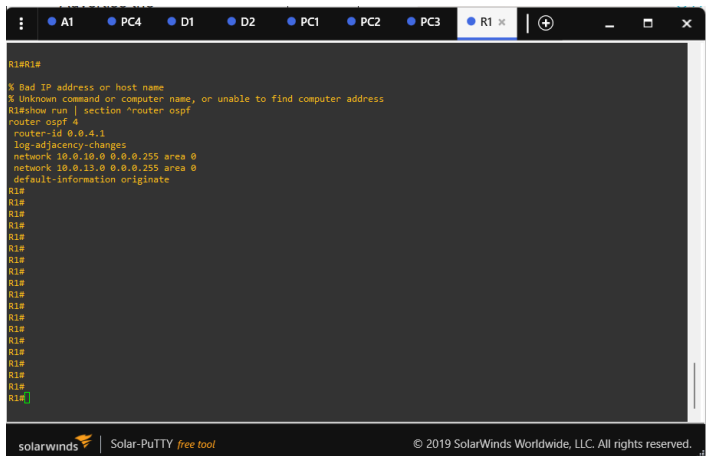

*Figura 33 router ospf 4 R1*

router-id 0.0.4.1 do show ip route connected network 10.0.10.0 0.0.0.255 area 0 network 10.0.13.0 0.0.0.255 area 0 default-information originate exit

show run | section ^router ospf

• R3: 0.0.4.3

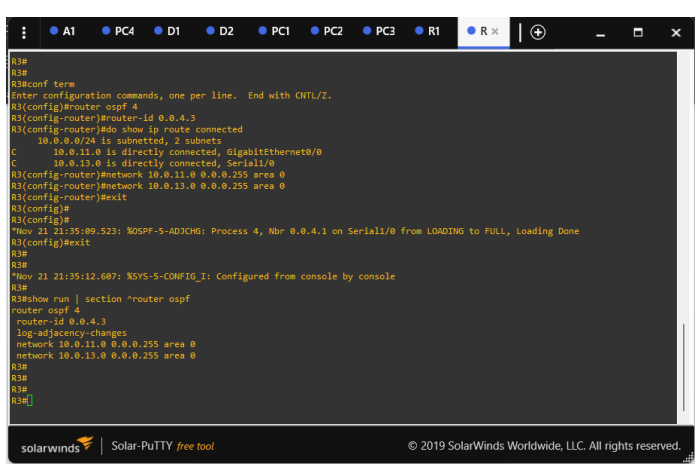

*Figura 34 router ospf 4 R3*

router ospf 4 router-id 0.0.4.3 do show ip route connected network 10.0.11.0 0.0.0.255 area 0 network 10.0.13.0 0.0.0.255 area 0 exit

show run | section ^router ospf

• D1: 0.0.4.131

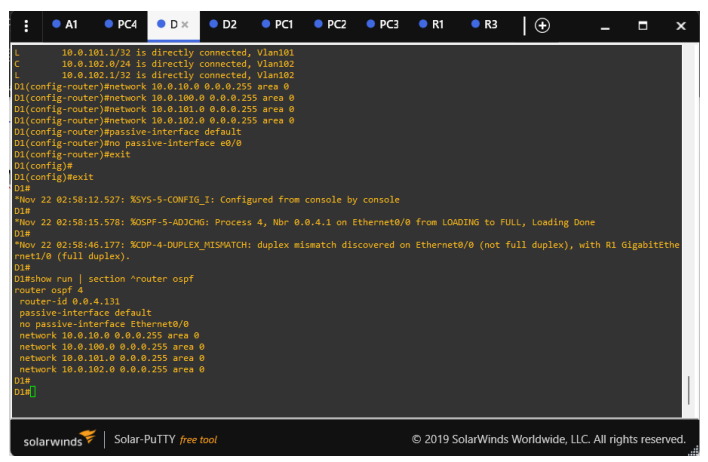

*Figura 35 router ospf 4 D1*

router ospf 4 router-id 0.0.4.131 do show ip route connected network 10.0.10.0 0.0.0.255 area 0 network 10.0.100.0 0.0.0.255 area 0 network 10.0.101.0 0.0.0.255 area 0 network 10.0.102.0 0.0.0.255 area 0 passive-interface default no passive-interface e0/0 exit show run | section ^router ospf

• D2: 0.0.4.132

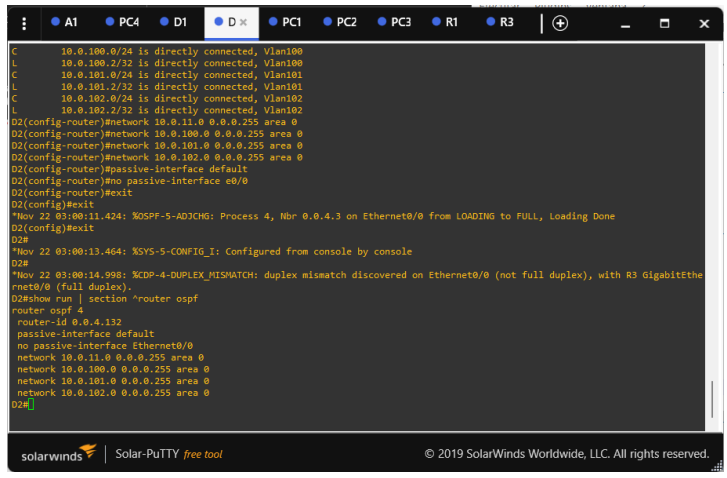

*Figura 36 router ospf 4 D2*

router ospf 4 router-id 0.0.4.132 do show ip route connected network 10.0.11.0 0.0.0.255 area 0 network 10.0.100.0 0.0.0.255 area 0 network 10.0.101.0 0.0.0.255 area 0 network 10.0.102.0 0.0.0.255 area 0 passive-interface default no passive-interface e0/0 exit

show run | section ^router ospf

3.2 En la "Red de la Compañia" (es decir, R1, R3, D1, y D2), configure classic single-area OSPFv3 en area 0.

Use OSPF Process ID 6 y asigne los siguientes router-IDs:

- R1: 0.0.6.1
- R3: 0.0.6.3
- D1: 0.0.6.131
- D2: 0.0.6.132

En R1, R3, D1, y D2, anuncie todas las redes directamente conectadas / VLANs en Area 0.

• En R1, no publique la red R1 – R2.

• On R1, propague una ruta por defecto. Note que la ruta por defecto deberá ser provista por BGP.

Deshabilite las publicaciones OSPFv3 en:

• D1: todas las interfaces excepto G1/0/11

- D2: todas las interfaces excepto G1/0/11
- R1: 0.0.6.1

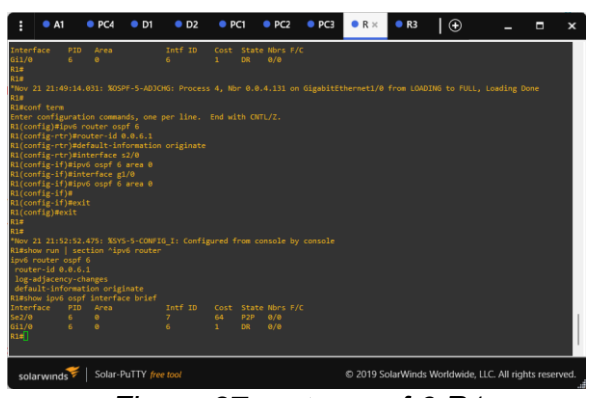

*Figura 37 router ospf 6 R1*

ipv6 router ospf 6 router-id 0.0.6.1

default-information originate interface s2/0 ipv6 ospf 6 area 0 interface g1/0 ipv6 ospf 6 area 0

• R3: 0.0.6.3

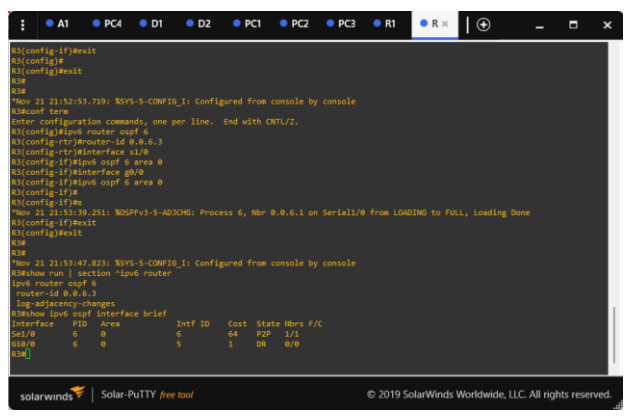

*Figura 38 router ospf 6 R3*

ipv6 router ospf 6 router-id 0.0.6.3 interface s1/0 ipv6 ospf 6 area 0 interface g0/0 ipv6 ospf 6 area 0 exit • D1: 0.0.6.131

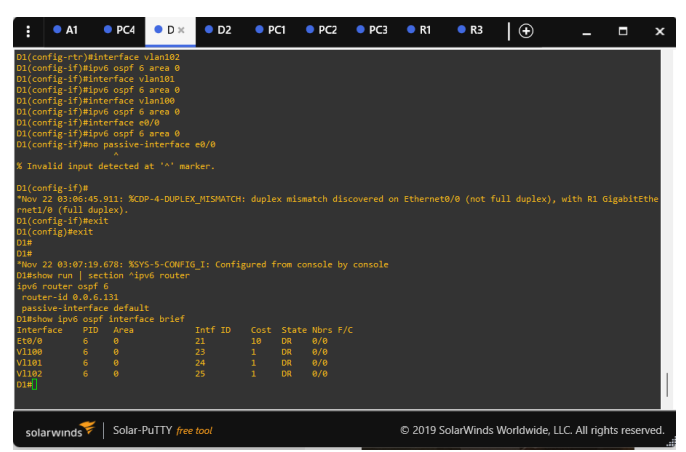

*Figura 39 router ospf 6 D1*

ipv6 router ospf 6

router-id 0.0.6.131 passive-interface default interface vlan102 ipv6 ospf 6 area 0 interface vlan101 ipv6 ospf 6 area 0 interface vlan100 ipv6 ospf 6 area 0 interface e0/0 ipv6 ospf 6 area 0 no passive-interface e0/0 exit

• D2: 0.0.6.132

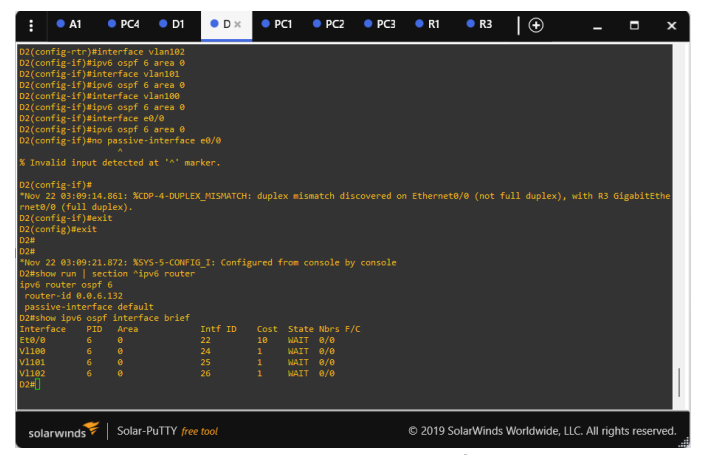

*Figura 40 router ospf 6 D2*

ipv6 router ospf 6 router-id 0.0.6.132 passive-interface default interface vlan102 ipv6 ospf 6 area 0 interface vlan101 ipv6 ospf 6 area 0 interface vlan100 ipv6 ospf 6 area 0 interface e0/0 ipv6 ospf 6 area 0 no passive-interface e0/0 exit

3.3 En R2 en la "Red ISP", configure MP-BGP. Configure dos rutas estáticas predeterminadas a través de la interfaz Loopback 0:

- Una ruta estática predeterminada IPv4.
- Una ruta estática predeterminada IPv6.

Configure R2 en BGP ASN 500 y use el router-id 2.2.2.2. Configure y habilite una relación de vecino IPv4 e IPv6 con R1 en ASN 300. En IPv4 address family, anuncie:

- La red Loopback 0 IPv4 (/32).
- La ruta por defecto (0.0.0.0/0).

En IPv6 address family, anuncie:

- La red Loopback 0 IPv4 (/128).
- La ruta por defecto (::/0).

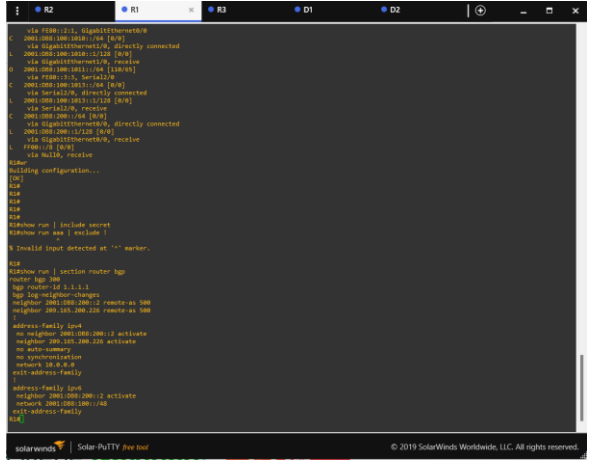

*Figura 41 IPv6 address family R1*

router bgp 300 bgp router-id 1.1.1.1 bgp log-neighbor-changes neighbor 2001:DB8:200::2 remote-as 500 neighbor 209.165.200.226 remote-as 500 address-family ipv4 network 10.0.0.0 no neighbor 2001:DB8:200::2 activate neighbor 209.165.200.226 activate exit-address-family address-family ipv6 network 2001:DB8:100::/48 neighbor 2001:DB8:200::2 activate exit-address-familyshow run exit

R1

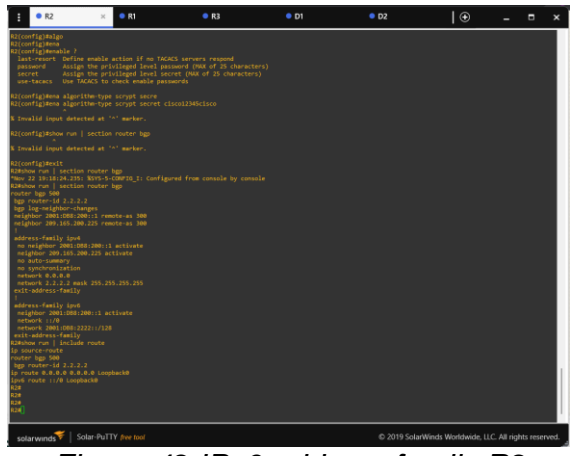

*Figura 42 IPv6 address family R2*

router bgp 500 bgp router-id 2.2.2.2 neighbor 2001:DB8:200::1 remote-as 300 neighbor 209.165.200.225 remote-as 300 address-family ipv4 network 0.0.0.0 network 2.2.2.2 mask 255.255.255.255 no neighbor 2001:DB8:200::1 activate neighbor 209.165.200.225 activate exit-address-family address-family ipv6 network ::/0 network 2001:DB8:2222::/128 neighbor 2001:DB8:200::1 activate exit-address-family address-family ipv6 network ::/0 network 2001:DB8:2222::/128 neighbor 2001:DB8:200::1 activate exit-address-family exit

router bgp 500 ip route 0.0.0.0 0.0.0.0 Loopback0 ipv6 route ::/0 Loopback0 exit

3.4 En R1 en la "Red ISP", configure MP-BGP. Configure dos rutas resumen estáticas a la interfaz Null 0: • Una ruta resumen IPv4 para 10.0.0.0/8.

• Una ruta resumen IPv6 para 2001:db8:100::/48. Configure R1 en BGP ASN 300 y use el router-id 1.1.1.1.

Configure una relación de vecino IPv4 e IPv6 con R2 en ASN 500. En IPv4 address family:

- Deshabilite la relación de vecino IPv6.
- Habilite la relación de vecino IPv4.
- Anuncie la red 10.0.0.0/8.

En IPv6 address family:

- Deshabilite la relación de vecino IPv4.
- Habilite la relación de vecino IPv6.
- Anuncie la red 2001:db8:100::/48.

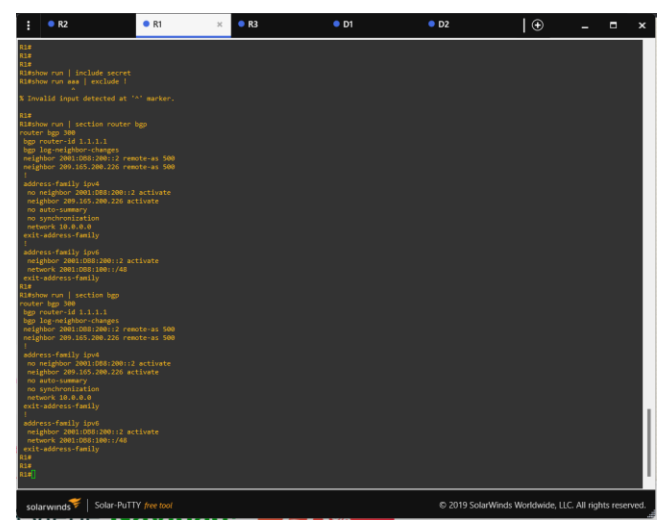

*Figura 43 IPv6 relación de vecino IPv4 e IPv6 R1*

show ip route | include O|B show ipv6 route

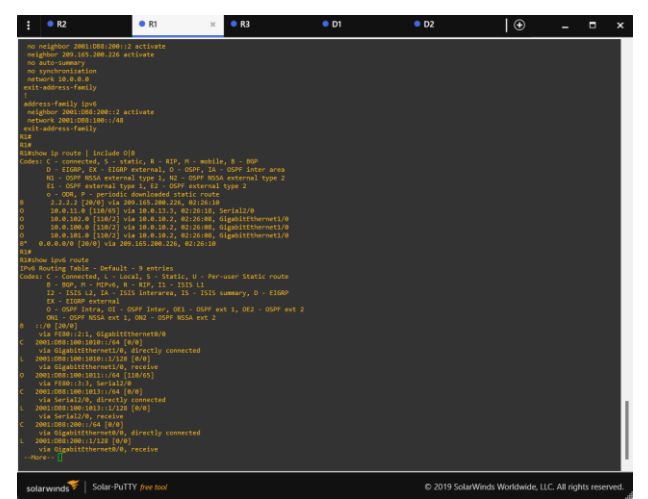

*Figura 44 Verify Routing Tables R1*

D<sub>1</sub>

interface vlan 100 standby version 2 standby 104 ip 10.0.100.254 standby 104 priority 150 standby 104 preempt standby 104 timers 5 15 exit interface vlan 101 standby version 2 standby 114 ip 10.0.101.254 standby 114 preempt standby 114 timers 5 15 exit interface vlan 102 standby version 2 standby 124 ip 10.0.102.254 standby 124 priority 150 standby 124 preempt standby 124 timers 5 15 exit interface vlan 100 standby version 2 standby 106 ipv6 FE80::5:73FF:FEA0:6A standby 106 priority 150 standby 106 preempt standby 106 timers 5 15 exit interface vlan 101

standby version 2 standby 116 ipv6 FE80::5:73FF:FEA0:74 standby 116 preempt standby 116 timers 5 15 exit interface vlan 102 standby version 2 standby 126 ipv6 FE80::5:73FF:FEA0:7E standby 126 priority 150 standby 126 preempt standby 126 timers 5 15

#### D<sub>2</sub>

interface vlan 100 standby version 2 standby 104 ip 10.0.100.254 standby 104 preempt standby 104 timers 5 15 exit interface vlan 101 standby version 2 standby 114 ip 10.0.101.254 standby 104 priority 150 standby 114 preempt standby 114 timers 5 15 exit interface vlan 102 standby version 2 standby 124 ip 10.0.102.254 standby 124 preempt standby 124 timers 5 15 exit interface vlan 100 standby version 2 standby 106 ipv6 FE80::5:73FF:FEA0:6A standby 106 preempt standby 106 timers 5 15 exit interface vlan 101 standby version 2 standby 116 ipv6 FE80::5:73FF:FEA0:74 standby 116 priority 150 standby 116 preempt standby 116 timers 5 15

exit interface vlan 102 standby version 2 standby 126 ipv6 FE80::5:73FF:FEA0:7E standby 126 preempt standby 126 timers 5 15

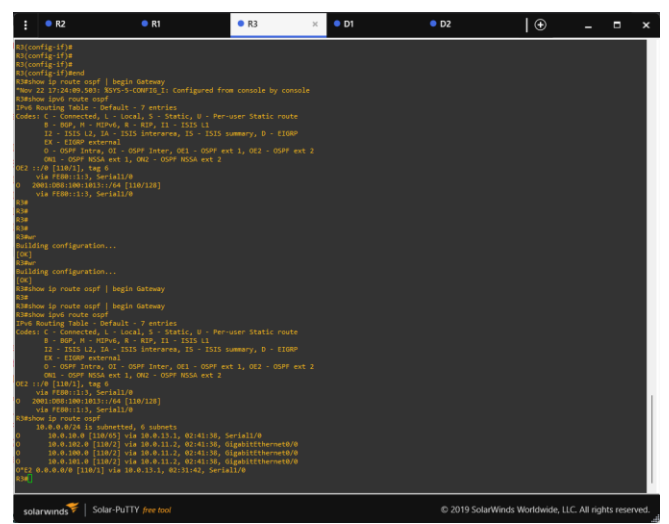

*Figura 45 Verify Routing Tables R3*

Se configura single-área OSPFv2 en área 0. Que es un protocolo de routing de estado de enlace para IPv4. Se Deshabilita las publicaciones OSPFv2, se configura classic, con el comando single-area en area 0.

En IPv6 address family, el soporte para el IPv6 que rutea los prefijos y el más de gran tamaño de los direccionamientos del IPv6.

Se Configura una relación de vecino IPv4 e IPv6, es el sistema de identificación que usa Internet para enviar información entre los dispositivos.

### **Parte 4: Configurar la Redundancia del Primer Salto (First Hop Redundancy)**

**4.1** En D1, cree IP SLAs que prueben la accesibilidad de la interfaz R1 G0/0/1. Cree dos IP SLAs.

• Use la SLA número 4 para IPv4.

• Use la SLA número 6 para IPv6.

Las IP SLAs probarán la disponibilidad de la interfaz R1 G0/0/1 cada 5 segundos. Programe la SLA para una implementación inmediata sin tiempo de finalización. Cree una IP SLA objeto para la IP SLA 4 y una para la IP SLA 6.

• Use el número de rastreo 4 para la IP SLA 4.

• Use el número de rastreo 6 para la IP SLA 6.

Los objetos rastreados deben notificar a D1 si el estado de IP SLA cambia de Down a Up después de 10 segundos, o de Up a Down después de 15 segundos.

| Н                                                                                                    | R <sub>2</sub>                                                                                                    | R1                                                                                             | R3                                                                                                    | O <sub>D1</sub> | O <sub>2</sub> | $\theta$                                               | Ξ<br>$\mathbf x$ |  |
|----------------------------------------------------------------------------------------------------|----------------------------------------------------------------------------------------------------|------------------------------------------------------------------------------------------------|----------------------------------------------------------------------------------------------------|-----------------|----------------|--------------------------------------------------------|------------------|--|
| D1#<br>D1B<br>$D1$ #<br>D1#<br>D1#                                                                                                    |                                                                                                    |                                                                                                | *Nov 23 00:39:55.186: %CDP-4-DUPLEX_MISMATCH: duplex mismatch discovered on Ethernet0/0 (not full duplex), with R1 Gigabit<br>*Nov 23 00:40:55.148: %CDP-4-DUPLEX MISMATCH: duplex mismatch discovered on Ethernet0/0 (not full duplex), with R1 Gigabit |                 |                |                                                        |                  |  |
| D1#<br>ip sla 4<br>frequency 5<br>ip sla 6<br>frequency 5<br>$\overline{D1}$<br>$D1 =$<br>$D1$ #<br>$D1\#$<br>D1#<br>D1#<br>D1#<br>D1B<br>D1#<br>D1#<br>$D1 =$<br>D1#<br>D1#<br>D1#<br>D1.8<br>$D1$ # | Di#show run   section ip sla<br>track 4 ip sla 4<br>delay down 10 up 15<br>track 6 ip sla 6<br>delay down 10 up 15<br>icmp-echo 10.0.10.1<br>icmp-echo 2001:DB8:100:1010::1 | ip sla schedule 4 life forever start-time now<br>ip sla schedule 6 life forever start-time now | *Nov 23 00:41:55.125: %CDP-4-DUPLEX MISMATCH: duplex mismatch discovered on Ethernet0/0 (not full duplex), with R1 Gigabit                                                                                                    |                 |                |                                                        |                  |  |
|                                                                                                    | solarwinds                                                                                                    | Solar-PuTTY free tool                                                                          |                                                                                                    |                 |                | © 2019 SolarWinds Worldwide, LLC. All rights reserved. |                  |  |

*Figura 46 IP SLA 4 y IP SLA 6 D1*

D<sub>1</sub>

track 4 ip sla 4 delay down 10 up 15 exit track 6 ip sla 6 delay down 10 up 15 exit ip sla 4 icmp-echo 10.0.10.1 frequency 5 exit

ip sla schedule 4 life forever start-time now ip sla 6 icmp-echo 2001:DB8:100:1010::1 frequency 5 exit ip sla schedule 6 life forever start-time now

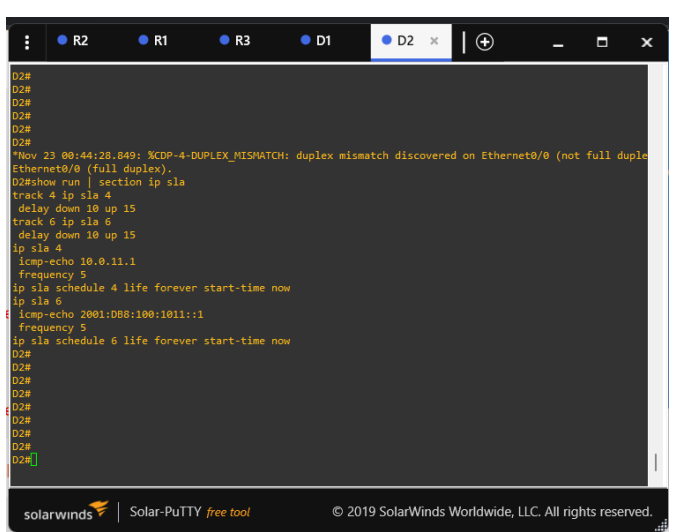

*Figura 47 IP SLA 4 y IP SLA 6 D2*

D<sub>2</sub>

```
track 4 ip sla 4
delay down 10 up 15
exit
track 6 ip sla 6
delay down 10 up 15
exit
ip sla 4
icmp-echo 10.0.11.1
frequency 5
exit
ip sla schedule 4 life forever start-time now
ip sla 6
icmp-echo 2001:DB8:100:1011::1
frequency 5
exit
ip sla schedule 6 life forever start-time now
```
4.2 En D2, cree IP SLAs que prueben la accesibilidad de la interfaz R3 G0/0/1. Cree IP SLAs.

• Use la SLA número 4 para IPv4.

• Use la SLA número 6 para IPv6.

Las IP SLAs probarán la disponibilidad de la interfaz R3 G0/0/1 cada 5 segundos. Programe la SLA para una implementación inmediata sin tiempo de finalización. Cree una IP SLA objeto para la IP SLA 4 and one for IP SLA 6.

- Use el número de rastreo 4 para la IP SLA 4.
- Use el número de rastreo 6 para la SLA 6.

Los objetos rastreados deben notificar a D1 si el estado de IP SLA cambia de Down a Up después de 10 segundos, o de Up a Down después de 15 segundos.

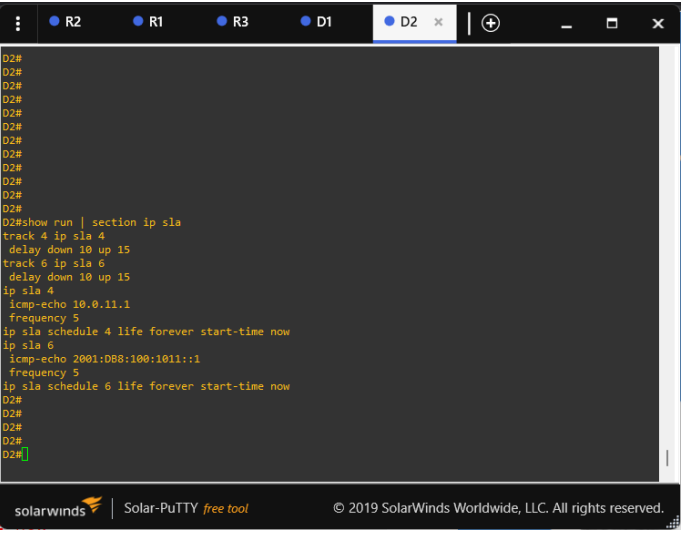

*Figura 48 IP SLA 4 and one for IP SLA 6.D2*

D<sub>1</sub>

interface vlan 100 standby version 2 standby 104 ip 10.0.100.254 standby 104 priority 150 standby 104 preempt standby 104 timers 5 15 exit interface vlan 101 standby version 2 standby 114 ip 10.0.101.254 standby 114 preempt standby 114 timers 5 15 exit interface vlan 102 standby version 2 standby 124 ip 10.0.102.254

standby 124 priority 150 standby 124 preempt standby 124 timers 5 15 exit interface vlan 100 standby version 2 standby 106 ipv6 FE80::5:73FF:FEA0:6A standby 106 priority 150 standby 106 preempt standby 106 timers 5 15 exit interface vlan 101 standby version 2 standby 116 ipv6 FE80::5:73FF:FEA0:74 standby 116 preempt standby 116 timers 5 15 exit interface vlan 102 standby version 2 standby 126 ipv6 FE80::5:73FF:FEA0:7E standby 126 priority 150 standby 126 preempt standby 126 timers 5 15

#### D<sub>2</sub>

interface vlan 100 standby version 2 standby 104 ip 10.0.100.254 standby 104 preempt standby 104 timers 5 15 exit interface vlan 101 standby version 2 standby 114 ip 10.0.101.254 standby 104 priority 150 standby 114 preempt standby 114 timers 5 15 exit interface vlan 102 standby version 2 standby 124 ip 10.0.102.254 standby 124 preempt standby 124 timers 5 15 exit

interface vlan 100 standby version 2 standby 106 ipv6 FE80::5:73FF:FEA0:6A standby 106 preempt standby 106 timers 5 15 exit interface vlan 101 standby version 2 standby 116 ipv6 FE80::5:73FF:FEA0:74 standby 116 priority 150 standby 116 preempt standby 116 timers 5 15 exit interface vlan 102 standby version 2 standby 126 ipv6 FE80::5:73FF:FEA0:7E standby 126 preempt standby 126 timers 5 15 exit

4.3 En D1 configure HSRPv2.

D1 es el router primario para las VLANs 100 y 102; por lo tanto, su prioridad también se cambiará a 150.

Configure HSRP version 2.

Configure IPv4 HSRP grupo 104 para la VLAN 100:

- Asigne la dirección IP virtual 10.0.100.254.
- Establezca la prioridad del grupo en 150.
- Habilite la preferencia (preemption).
- Rastree el objeto 4 y decremente en 60.
- Configure IPv4 HSRP grupo 114 para la VLAN 101:
- Asigne la dirección IP virtual 10.0.101.254.
- Habilite la preferencia (preemption).
- Rastree el objeto 4 para disminuir en 60.

Configure IPv4 HSRP grupo 124 para la VLAN 102:

- Asigne la dirección IP virtual 10.0.102.254.
- Establezca la prioridad del grupo en 150.
- Habilite la preferencia (preemption).
- Rastree el objeto 4 para disminuir en 60.

Configure IPv6 HSRP grupo 106 para la VLAN 100:

- Asigne la dirección IP virtual usando ipv6 autoconfig.
- Establezca la prioridad del grupo en 150.
- Habilite la preferencia (preemption).
- Rastree el objeto 6 y decremente en 60.

Configure IPv6 HSRP grupo 116 para la VLAN 101:

• Asigne la dirección IP virtual usando ipv6 autoconfig.

- Habilite la preferencia (preemption).
- Registre el objeto 6 y decremente en 60.

Configure IPv6 HSRP grupo 126 para la VLAN 102:

- Asigne la dirección IP virtual usando ipv6 autoconfig.
- Establezca la prioridad del grupo en 150.
- Habilite la preferencia (preemption).
- Rastree el objeto 6 y decremente en 60.

En D2, configure HSRPv2.

D2 es el router primario para la VLAN 101; por lo tanto, su prioridad también se cambiará a 150.

Configure HSRP version 2.

Configure IPv4 HSRP grupo 104 para la VLAN 100:

- Asigne la dirección IP virtual 10.0.100.254.
- Habilite la preferencia (preemption).
- Rastree el objeto 4 y decremente en 60.
- Configure IPv4 HSRP grupo 114 para la VLAN 101:
- Asigne la dirección IP virtual 10.0.101.254.
- Establezca la prioridad del grupo en 150.
- Habilite la preferencia (preemption).
- Rastree el objeto 4 para disminuir en 60.
- Configure IPv4 HSRP grupo 124 para la VLAN 102:
- Asigne la dirección IP virtual 10.0.102.254.
- Habilite la preferencia (preemption).
- Rastree el objeto 4 para disminuir en 60.

Configure IPv6 HSRP grupo 106 para la VLAN 100:

- Asigne la dirección IP virtual usando ipv6 autoconfig.
- Habilite la preferencia (preemption).
- Rastree el objeto 6 para disminuir en 60.

Configure IPv6 HSRP grupo 116 para la VLAN 101:

- Asigne la dirección IP virtual usando ipv6 autoconfig.
- Establezca la prioridad del grupo en 150.
- Habilite la preferencia (preemption).
- Rastree el objeto 6 para disminuir en 60.
- Configure IPv6 HSRP grupo 126 para la VLAN 102:
- Asigne la dirección IP virtual usando ipv6 autoconfig.
- Habilite la preferencia (preemption).
- Rastree el objeto 6 para disminuir en 60.

| H                                                                                               | R <sub>2</sub>                                           |            |  | R1                                                                                                    | R <sub>3</sub>                                                                                          | $\bullet$ D1 $\times$                                                    |            |  | O <sub>2</sub>                                                                                                    |  | l ⊕                                                    | Н | $\mathbf x$ |  |
|-------------------------------------------------------------------------------------------------|----------------------------------------------------------|------------|--|----------------------------------------------------------------------------------------------------|----------------------------------------------------------------------------------------------------|--------------------------------------------------------------------------|------------|--|----------------------------------------------------------------------------------------------------|--|--------------------------------------------------------|---|-------------|--|
| D1#                                                                                             | Ethernet1/0 (full duplex).<br>Ethernet1/0 (full duplex). |            |  |                                                                                                    | Nov 23 00:56:55.112: %CDP-4-DUPLEX MISMATCH: duplex mismatch discovered on Ethernet0/0 (not full duple* |                                                                          |            |  |                                                                                                    |  |                                                        |   |             |  |
| D1#<br>D1#                                                                                      | Ethernet1/0 (full duplex).                               |            |  |                                                                                                    | *Nov 23 00:57:55.099: %CDP-4-DUPLEX MISMATCH: duplex mismatch discovered on Ethernet0/0 (not full duple |                                                                          |            |  |                                                                                                    |  |                                                        |   |             |  |
| D1#                                                                                             | Ethernet1/0 (full duplex).                               |            |  |                                                                                                    | *Nov 23 00:58:55.110: %CDP-4-DUPLEX MISMATCH: duplex mismatch discovered on Ethernet0/0 (not full duple |                                                                          |            |  |                                                                                                    |  |                                                        |   |             |  |
| D1#<br>D1#<br>D1#                                                                               | Ethernet1/0 (full duplex).                               |            |  |                                                                                                    | *Nov 23 00:59:55.535: %CDP-4-DUPLEX MISMATCH: duplex mismatch discovered on Ethernet0/0 (not full duple |                                                                          |            |  |                                                                                                    |  |                                                        |   |             |  |
| D1#show standby brief                                                                           |                                                          |            |  |                                                                                                    |                                                                                                    |                                                                          |            |  |                                                                                                    |  |                                                        |   |             |  |
|                                                                                                 |                                                          |            |  |                                                                                                    | P indicates configured to preempt.                                                                      |                                                                          |            |  |                                                                                                    |  |                                                        |   |             |  |
| Interface<br>V1100<br>V1100<br>V1101<br>V1101<br>V1102<br>V1102<br>D1#<br>D1#<br>D1#<br>$D1 \#$ |                                                          | Grp<br>104 |  | Pri P State<br>150 P Active local<br>106 150 P Active local<br>114 100 P Active local<br>124 150 P Active local<br>126 150 P Active local | Active<br>116 100 P Standby FE80::D2:3                                                                  | Standby<br>10.0.100.2<br>FE80::D2:2<br>10.0.101.2<br>local<br>FE80::D2:4 | 10.0.102.2 |  | Virtual IP<br>10.0.100.254<br>FE80::5:73FF:FEA0:6A<br>10.0.101.254<br>FE80::5:73FF:FEA0:74<br>10.0.102.254<br>FE80::5:73FF:FEA0:7E |  |                                                        |   |             |  |
|                                                                                                 |                                                          |            |  |                                                                                                    |                                                                                                    |                                                                          |            |  |                                                                                                    |  |                                                        |   |             |  |
|                                                                                                 | solarwinds                                               |            |  | Solar-PuTTY free tool                                                                                                    |                                                                                                    |                                                                          |            |  |                                                                                                    |  | © 2019 SolarWinds Worldwide, LLC. All rights reserved. |   |             |  |

*Figura 49 configure HSRPv2 D1*

interface vlan 100 standby version 2 standby 104 ip 10.0.100.254 standby 104 priority 150 standby 104 preempt standby 104 timers 5 15 exit interface vlan 101 standby version 2 standby 114 ip 10.0.101.254 standby 114 preempt standby 114 timers 5 15 exit interface vlan 102 standby version 2 standby 124 ip 10.0.102.254 standby 124 priority 150 standby 124 preempt standby 124 timers 5 15 exit interface vlan 100 standby version 2 standby 106 ipv6 FE80::5:73FF:FEA0:6A standby 106 priority 150 standby 106 preempt standby 106 timers 5 15 exit interface vlan 101

standby version 2 standby 116 ipv6 FE80::5:73FF:FEA0:74 standby 116 preempt standby 116 timers 5 15 exit interface vlan 102 standby version 2 standby 126 ipv6 FE80::5:73FF:FEA0:7E standby 126 priority 150 standby 126 preempt standby 126 timers 5 15

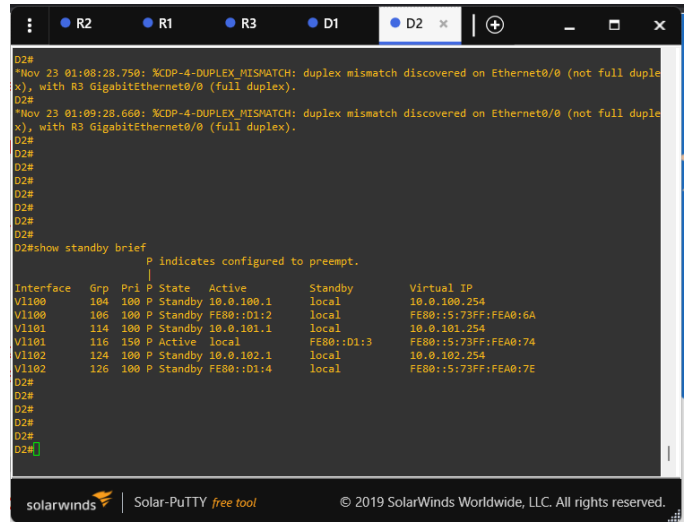

*Figura 50 configure HSRPv2 D2*

#### D<sub>2</sub>

interface vlan 100 standby version 2 standby 104 ip 10.0.100.254 standby 104 preempt standby 104 timers 5 15 exit interface vlan 101 standby version 2 standby 114 ip 10.0.101.254 standby 104 priority 150 standby 114 preempt standby 114 timers 5 15 exit interface vlan 102

standby version 2 standby 124 ip 10.0.102.254 standby 124 preempt standby 124 timers 5 15 exit interface vlan 100 standby version 2 standby 106 ipv6 FE80::5:73FF:FEA0:6A standby 106 preempt standby 106 timers 5 15 exit interface vlan 101 standby version 2 standby 116 ipv6 FE80::5:73FF:FEA0:74 standby 116 priority 150 standby 116 preempt standby 116 timers 5 15 exit interface vlan 102 standby version 2 standby 126 ipv6 FE80::5:73FF:FEA0:7E standby 126 preempt standby 126 timers 5 15 exit

Se Programa la SLA para una implementación inmediata sin tiempo de finalización Los objetos rastreados deben notificar a D1 si el estado de IP SLA cambia de Down a Up

### **Parte 5: Seguridad**

En esta parte debe configurar varios mecanismos de seguridad en los dispositivos de la topología.

Las tareas de configuración son las siguientes:

#### **5.1**

En todos los dispositivos, proteja el EXEC privilegiado usando el algoritmo de encripción SCRYPT.

Contraseña: cisco12345cisco

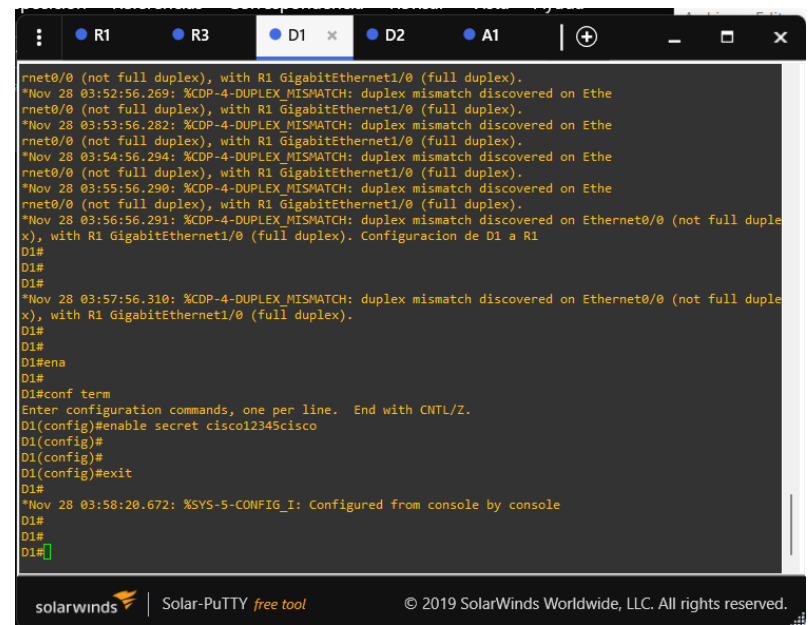

*Figura 51 encripción SCRYPT D1*

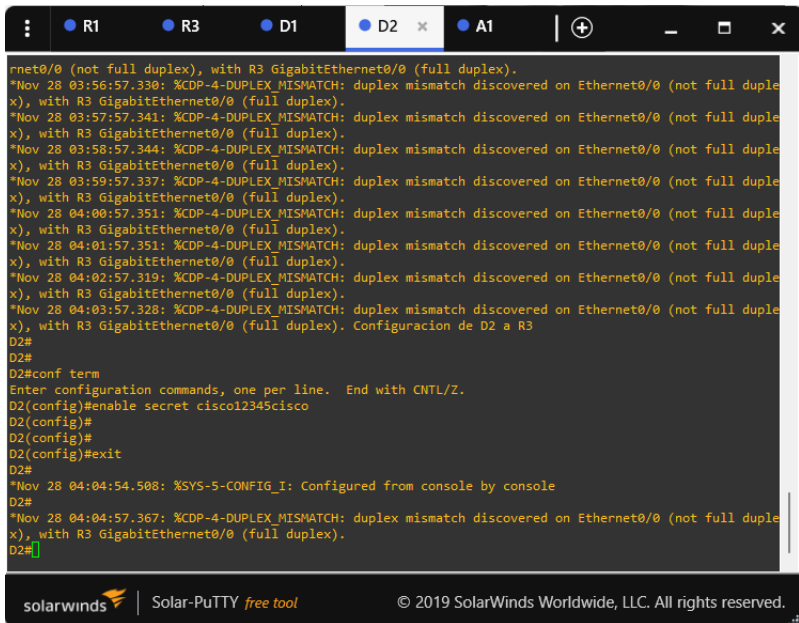

*Figura 52 encripción SCRYPT D2*

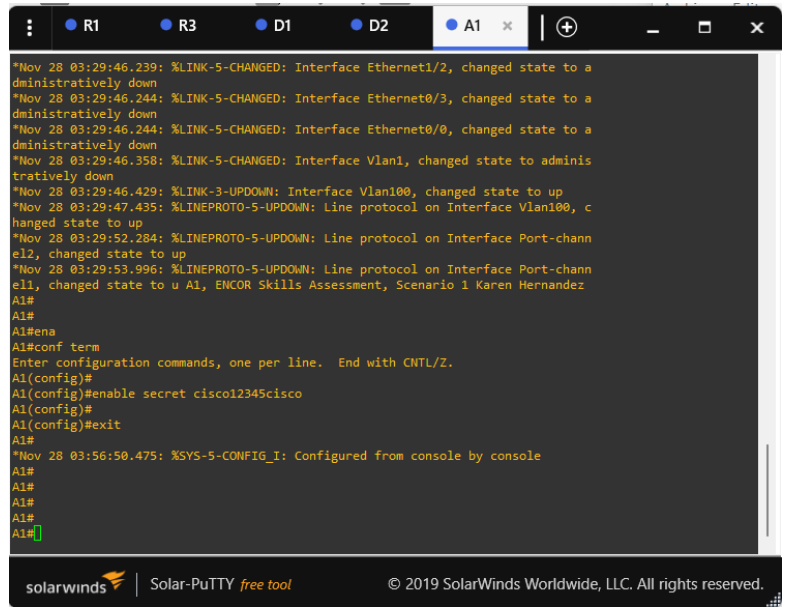

*Figura 53 encripción SCRYPT A1*

## **Comando enable secret cisco12345cisco**

# **5.2**

En todos los dispositivos, cree un usuario local y protéjalo usando el algoritmo de encripción SCRYPT. Detalles de la cuenta encriptada SCRYPT:

- Nombre de usuario Local: sadmin
- Nivel de privilegio 15
- Contraseña: cisco12345cisco

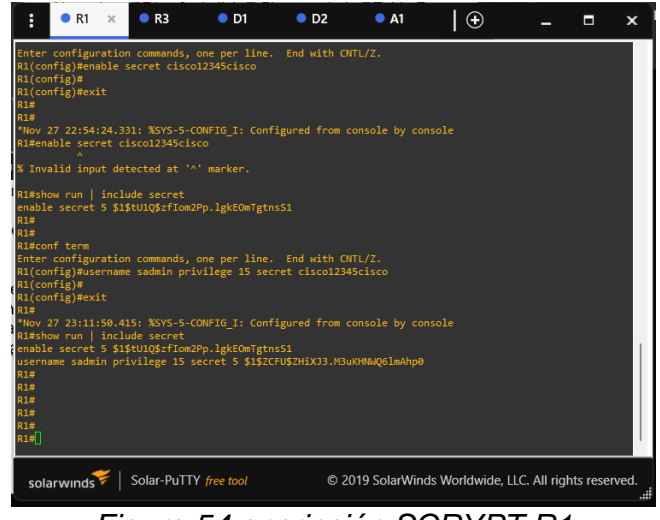

*Figura 54 encripción SCRYPT R1*

## **Comando username sadmin privilege 15 secret cisco12345cisco**

#### **5.3**

En todos los dispositivos (excepto R2), habilite AAA. Habilite AAA.

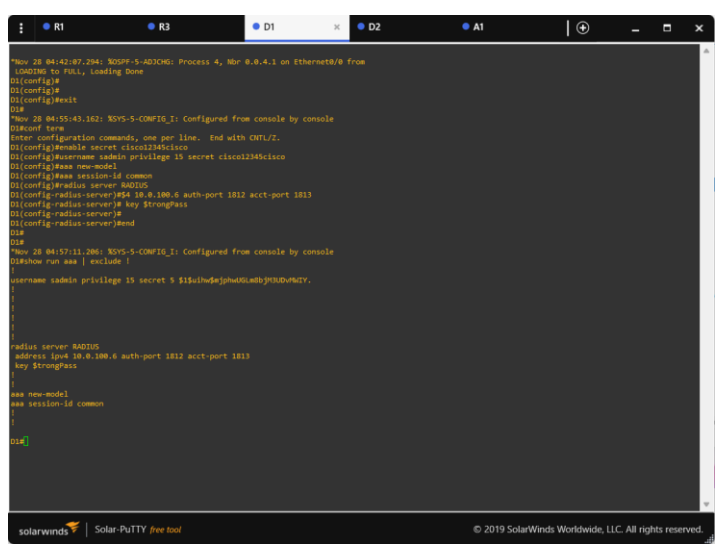

*Figura 55 habilite AAA D1*

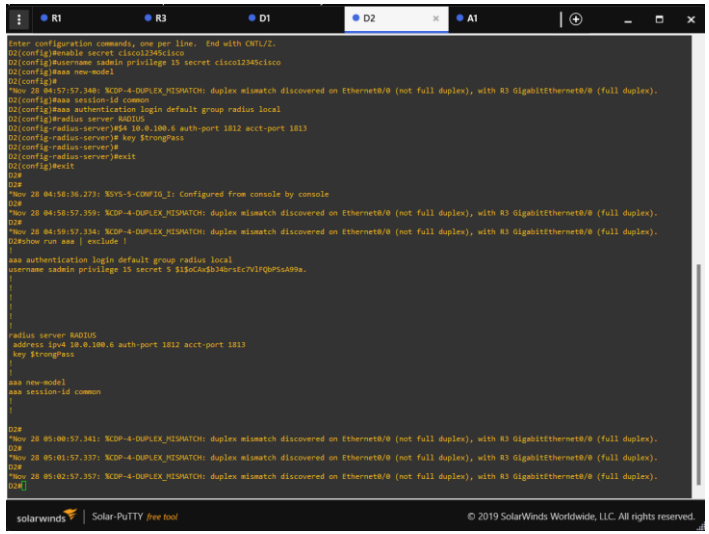

*Figura 56 habilite AAA D2*

## **Comando aaa authentication login default group radius local**

#### **5.4**

En todos los dispositivos (excepto R2), configure las especificaciones del servidor RADIUS.

Especificaciones del servidor RADIUS.:

• Dirección IP del servidor RADIUS es

10.0.100.6.

- Puertos UDP del servidor RADIUS son
- 1812 y 1813.
- Contraseña: \$trongPass

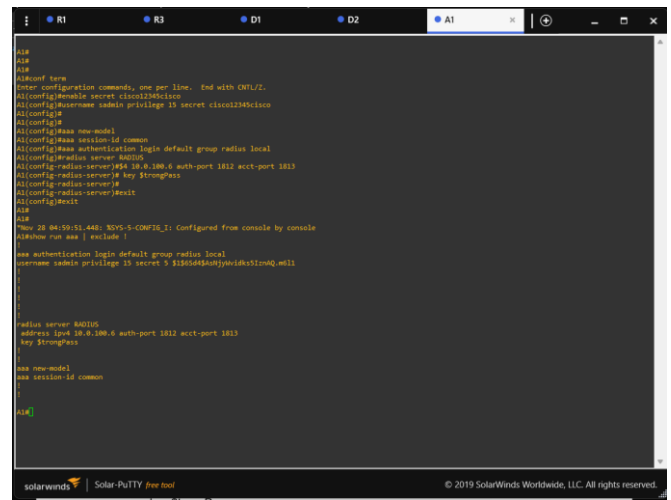

*Figura 57 servidor RADIUS A1*

### **Comando**

radius server RADIUS address ipv4 10.0.100.6 auth-port 1812 acct-port 1813 key \$trongPass

# **5.5**

En todos los dispositivos (excepto R2), configure la lista de métodos de autenticación AAA

Especificaciones de autenticación AAA:

- Use la lista de métodos por defecto
- Valide contra el grupo de servidores RADIUS
- De lo contrario, utilice la base de datos local.

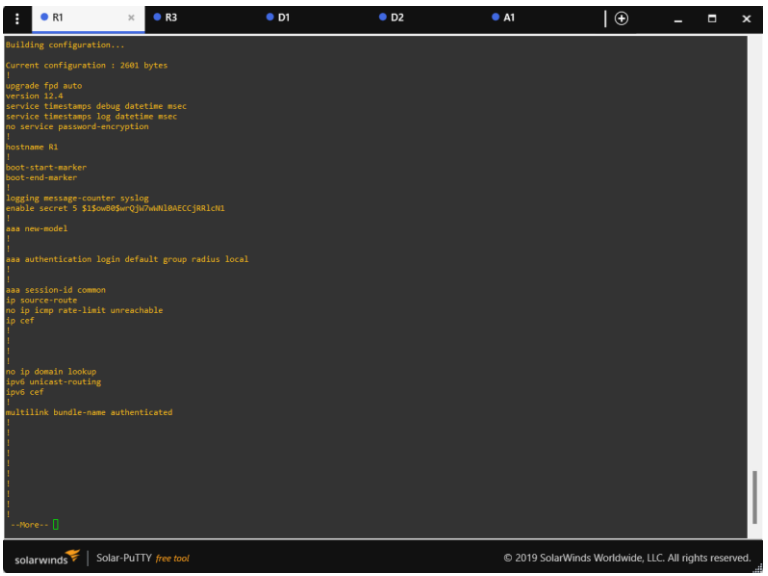

*Figura 58 autenticación AAA .A1*

## **Comando**

aaa new-model aaa session-id common

### **5.6**

Verifique el servicio AAA en todos los dispositivos (except R2). Cierre e inicie sesión en todos los dispositivos (except R2) con el usuario: raduser y la contraseña: upass123.

Se proteje proteja el EXEC privilegiado usando el algoritmo de encripción SCRYPT. Contraseña: cisco12345cisco Se Verifica el servicio AAA en todos los dispositivos

## **Parte 6: Configure las funciones de Administración de Red**

En esta parte, debe configurar varias funciones de administración de red. Las tareas de configuración son las siguientes:

#### **6.1**

En todos los dispositivos, configure el reloj local a la hora UTC actual. Configure el reloj local a la hora UTC actual.

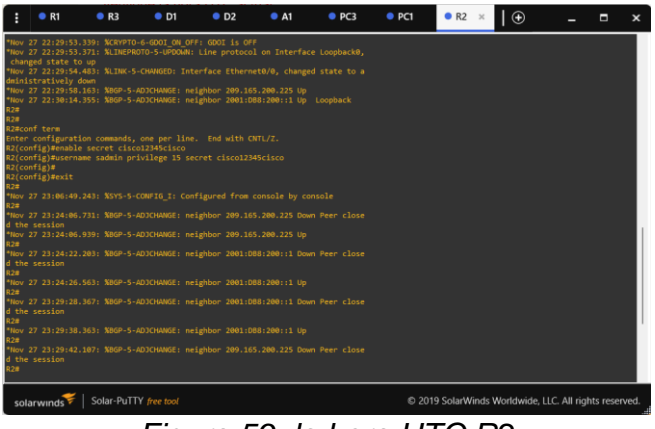

*Figura 59 la hora UTC.R2*

# **Comando**

clock timezone UTC -6

## **6.2**

Configure R2 como un NTP maestro. Configurar R2 como NTP maestro en el nivel de estrato 3.

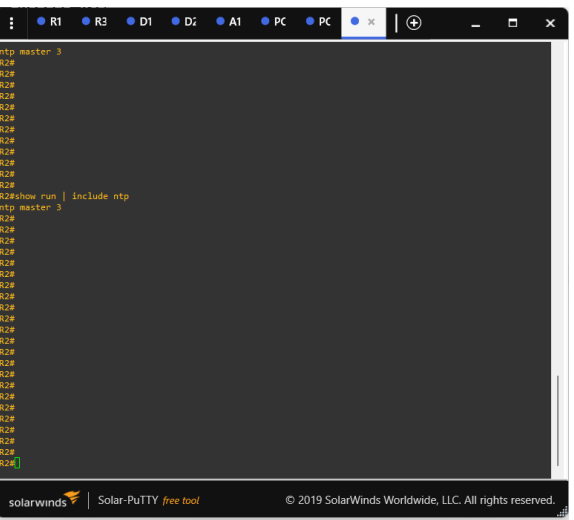

*Figura 60 la NTP nivel de estrato 3. R2*

#### **Comando ntp master 3**

#### **6.3**

Configure NTP en R1, R3, D1, D2, y A1. Configure NTP de la siguiente manera:

- R1 debe sincronizar con R2.
- R3, D1 y A1 para sincronizar la hora con R1.
- D2 para sincronizar la hora con R3.

#### **Comando**

Clock is synchronized, stratum 4, reference is 2.2.2.2 Clock is synchronized, stratum 5, reference is 10.0.10.1

#### **6.4**

Configure Syslog en todos los dispositivos excepto R2 Syslogs deben enviarse a la PC1 en 10.0.100.5 en el nivel WARNING.

#### **Comando**

logging trap warnings logging host 10.0.100.5 logging synchronous

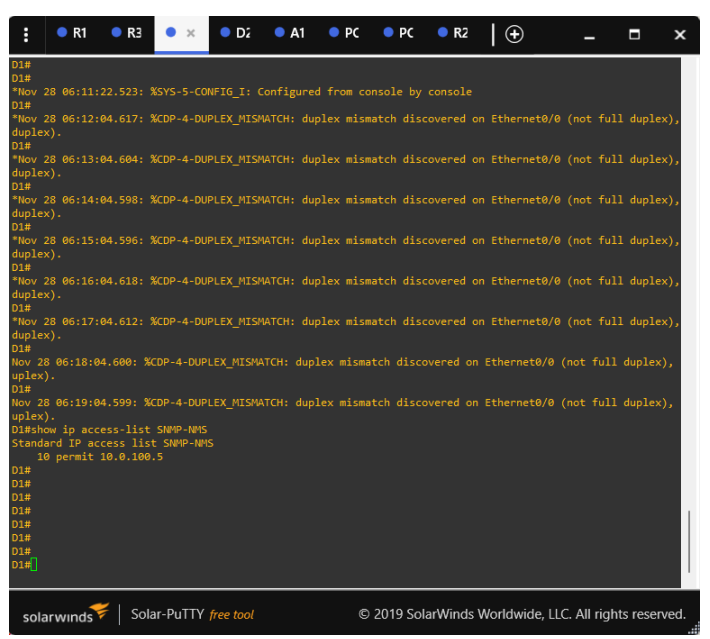

*Figura 61 SNMP-NMS D1*

Standard IP access list SNMP-NMS 10 permit 10.0.100.5

show ip access-list SNMP-NMS

## **6.5**

Configure SNMPv2c en todos los dispositivos excepto R2 Especificaciones de SNMPv2:

• Unicamente se usará SNMP en modo lectura (Read-Only).

• Limite el acceso SNMP a la dirección IP de la PC1.

• Configure el valor de contacto SNMP con su nombre.

• Establezca el community string en ENCORSA.

• En R3, D1, y D2, habilite el envío de traps config y ospf.

- En R1, habilite el envío de traps bgp, config, y ospf.
- En A1, habilite el envío de traps config.

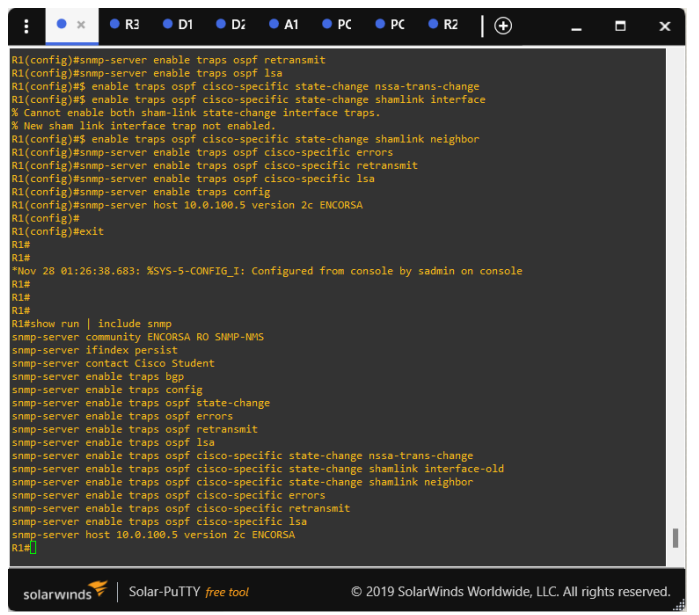

*Figura 62 traps bgp, config, y ospf. R1*

snmp-server community ENCORSA RO SNMP-NMS snmp-server contact Cisco Student snmp-server enable traps ospf state-change snmp-server enable traps ospf errors snmp-server enable traps ospf retransmit

snmp-server enable traps ospf lsa

snmp-server enable traps ospf cisco-specific state-change nssa-trans-change snmp-server enable traps ospf cisco-specific state-change shamlink interface snmp-server enable traps ospf cisco-specific state-change shamlink neighbor snmp-server enable traps ospf cisco-specific errors snmp-server enable traps ospf cisco-specific retransmit snmp-server enable traps ospf cisco-specific lsa snmp-server enable traps config snmp-server enable traps bgp snmp-server host 10.0.100.5 version 2c ENCORSA end

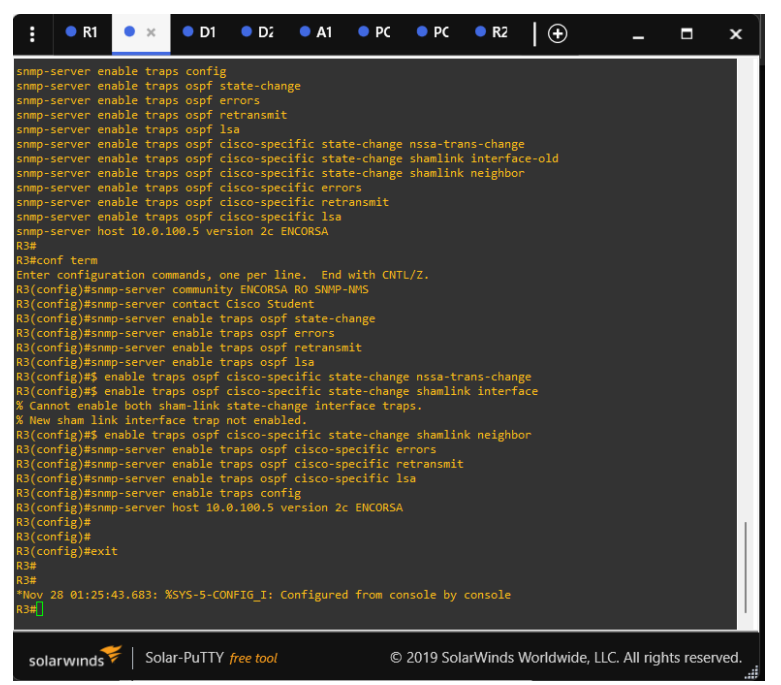

*Figura 63 traps config y ospf. R3*

snmp-server community ENCORSA RO SNMP-NMS snmp-server contact Cisco Student snmp-server enable traps ospf state-change snmp-server enable traps ospf errors snmp-server enable traps ospf retransmit snmp-server enable traps ospf lsa snmp-server enable traps ospf cisco-specific state-change nssa-trans-change snmp-server enable traps ospf cisco-specific state-change shamlink interface snmp-server enable traps ospf cisco-specific state-change shamlink neighbor snmp-server enable traps ospf cisco-specific errors snmp-server enable traps ospf cisco-specific retransmit snmp-server enable traps ospf cisco-specific lsa

snmp-server enable traps config snmp-server host 10.0.100.5 version 2c ENCORSA end

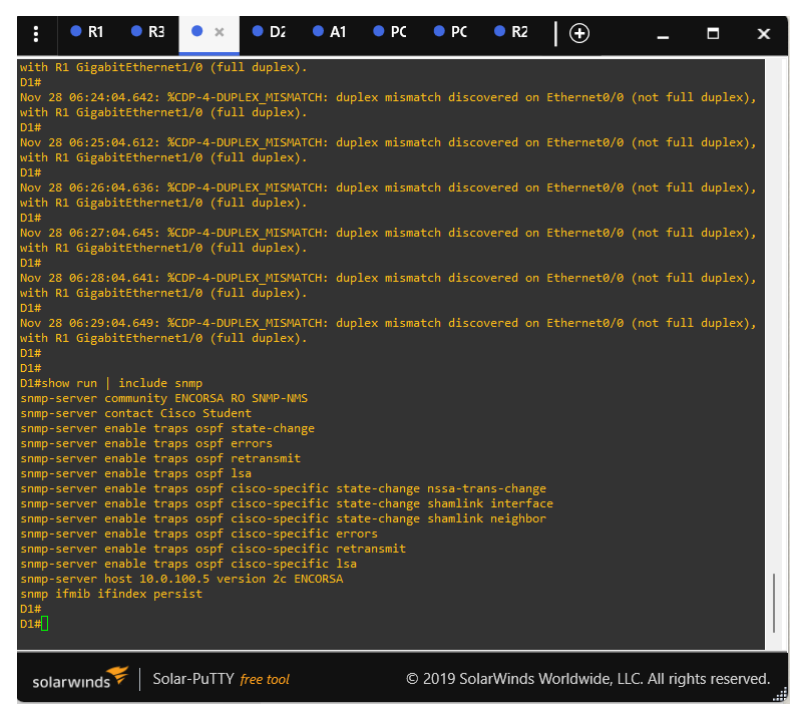

*Figura 64 traps config y ospf.D1*

snmp-server community ENCORSA RO SNMP-NMS snmp-server contact Cisco Student snmp-server enable traps ospf state-change snmp-server enable traps ospf errors snmp-server enable traps ospf retransmit snmp-server enable traps ospf lsa snmp-server enable traps ospf cisco-specific state-change nssa-trans-change snmp-server enable traps ospf cisco-specific state-change shamlink interface snmp-server enable traps ospf cisco-specific state-change shamlink neighbor snmp-server enable traps ospf cisco-specific errors snmp-server enable traps ospf cisco-specific retransmit snmp-server enable traps ospf cisco-specific lsa snmp-server enable traps config snmp-server host 10.0.100.5 version 2c ENCORSA end

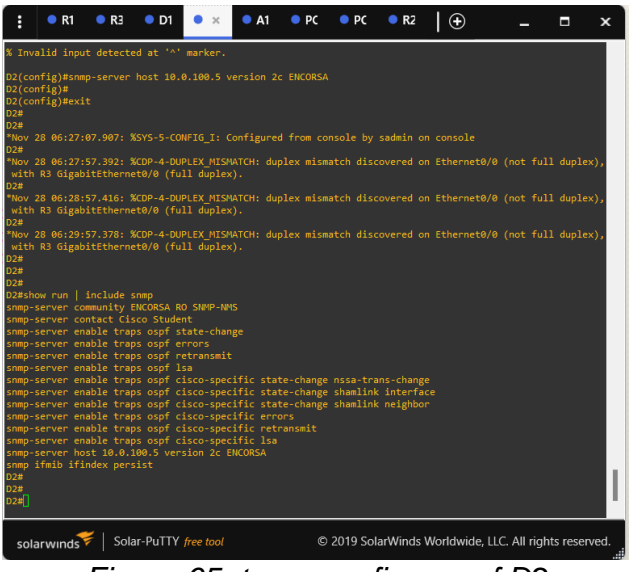

*Figura 65 traps config y ospf.D2*

snmp-server community ENCORSA RO SNMP-NMS snmp-server contact Cisco Student snmp-server enable traps ospf state-change snmp-server enable traps ospf errors snmp-server enable traps ospf retransmit snmp-server enable traps ospf lsa snmp-server enable traps ospf cisco-specific state-change nssa-trans-change snmp-server enable traps ospf cisco-specific state-change shamlink interface snmp-server enable traps ospf cisco-specific state-change shamlink neighbor snmp-server enable traps ospf cisco-specific errors snmp-server enable traps ospf cisco-specific retransmit snmp-server enable traps ospf cisco-specific lsa snmp-server enable traps config snmp-server host 10.0.100.5 version 2c ENCORSA end

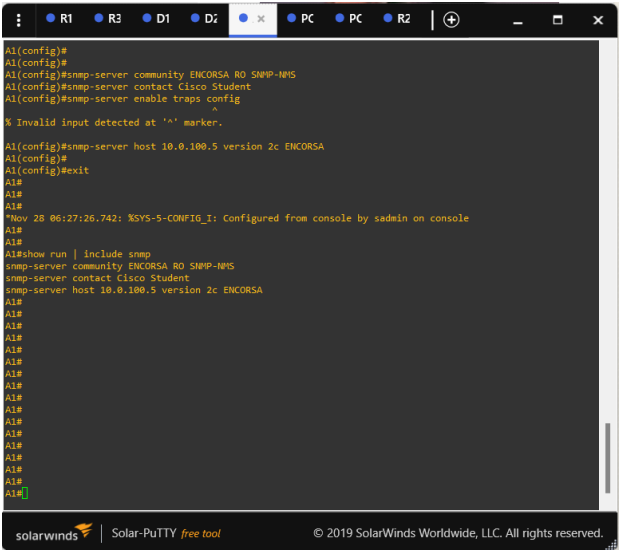

*Figura 66 traps config A1*

snmp-server community ENCORSA RO SNMP-NMS snmp-server contact Cisco Student snmp-server enable traps config snmp-server host 10.0.100.5 version 2c ENCORSA end

inicialmente se configure el reloj local a la hora UTC actual, luego Configurar R2 como NTP maestro en el nivel de estrato 3, también Configure Syslog en todos los dispositivos ya que sirve para el envío de mensajes de registro en una red IP. Configure SNMPv2c en todos los dispositivos el cual es utilizado para enviar comunicaciones del entorno y de las máquinas virtuales a los sistemas de administración.

#### **CONCLUSIONES**

Se configura interfaces troncales IEEE 802.1Q para reorganizar enlaces troncales en las interfaces Fast y Gigabit Ethernet, luego se cambia la VLAN nativa en los enlaces troncales. El tráfico entre switches son el único que no se encapsule en enlaces trunk, se ejecuta el comando spanning-tree mode rapid-pvst del modo de configuración global y se configura los puentes raíz RSTP que es la activación de RSTP a nivel global en todos los puentes participantes,

Se asigna EtherChannels LACP ya que pueden interconectar switches, routers, servidores o clientes. Los puertos usados deben tener las mismas características y configuración.

Por último, se Verifica la conectividad de la LAN local realizando ping en los dispositivos para comprobar se conexión.

Se configura single-área OSPFv2 en área 0. Que es un protocolo de routing de estado de enlace para IPv4. Se Deshabilita las publicaciones OSPFv2, se configura classic, con el comando single-area en area 0.

En IPv6 address family, el soporte para el IPv6 que rutea los prefijos y el más de gran tamaño de los direccionamientos del IPv6.

Se Configura una relación de vecino IPv4 e IPv6, es el sistema de identificación que usa Internet para enviar información entre los dispositivos.

Se Programa la SLA para una implementación inmediata sin tiempo de finalización Los objetos rastreados deben notificar a D1 si el estado de IP SLA cambia de Down a Up
## BIBLIOGRAFÍA

AMBIT-BST. (23 de 01 de 2020). *ambit-bst.* Obtenido de https://www.ambitbst.com/blog/ccna-la-certificaci%C3%B3n-de-cisco-c%C3%B3mo-conseguirla

COMPUTERWEEKLY. (s.f.). *computerweekly*. Obtenido de https://www.computerweekly.com/es/definicion/Red-de-area-local-o-LAN

GARDEY., J. P. (2010). *definicion*. Obtenido de https://definicion.de/wan/ S., L. G. (s.f.). *Teoría de Redes de computadoras*. Obtenido de https://www.oas.org/juridico/spanish/cyber/cyb29\_computer\_int\_sp.pdf

TOKIOSCHOOL. (s.f.). *tokioschool*. Obtenido de https://www.tokioschool.com/noticias/que-es-cisco/

XFINITY. (s.f.). *xfinity*. Obtenido de https://es.xfinity.com/hub/internet/internet-serviceproviders